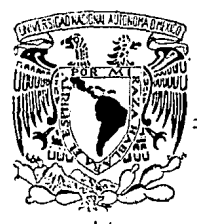

# UNIVERSIDAD NACIONAL AUTONOMA DE MEXICO

FACULTAD DE INGENIERIA

## SISTEMA DE ANTEPROYECTO DE CAMINOS PARA COMPUTADORES PERSONALES.

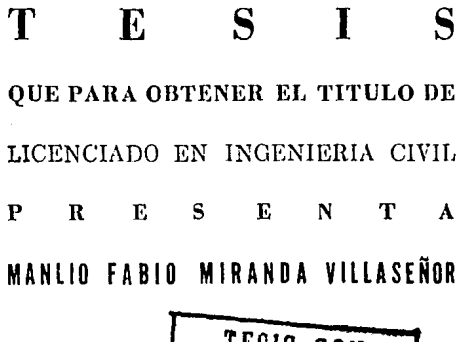

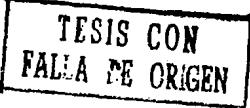

MEXICO, D. F.

1990.

 $\lambda_g$ 

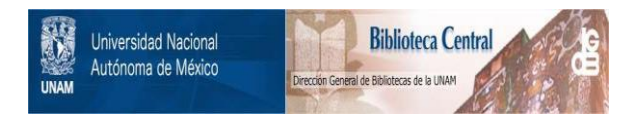

## **UNAM – Dirección General de Bibliotecas Tesis Digitales Restricciones de uso**

# **DERECHOS RESERVADOS © PROHIBIDA SU REPRODUCCIÓN TOTAL O PARCIAL**

Todo el material contenido en esta tesis está protegido por la Ley Federal del Derecho de Autor (LFDA) de los Estados Unidos Mexicanos (México).

El uso de imágenes, fragmentos de videos, y demás material que sea objeto de protección de los derechos de autor, será exclusivamente para fines educativos e informativos y deberá citar la fuente donde la obtuvo mencionando el autor o autores. Cualquier uso distinto como el lucro, reproducción, edición o modificación, será perseguido y sancionado por el respectivo titular de los Derechos de Autor.

### INDICE **GENERAL**

#### CAPITULO l

INTRODUCCION

### CAPITULO Il

ANTECEDENTES

#### PROYECTO DEFINITIVO ANTEPROYECTO

#### CAPITULO Ill

DESCRIPCION GENERAL DEL SISTEMA

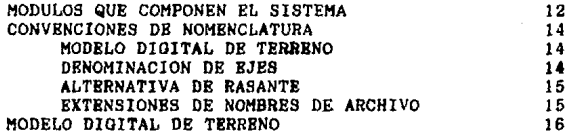

#### CAPITULO IV

DESCRIPCION DE LOS HODULOS DEL SISTEMA

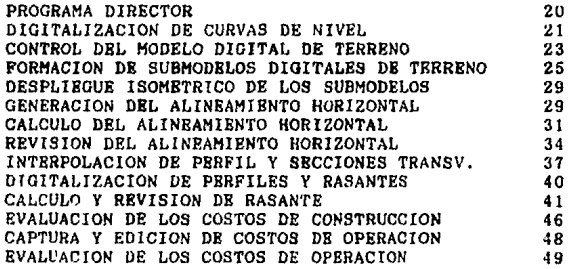

#### CAPITULO V

EJEMPLO DE APLICACION

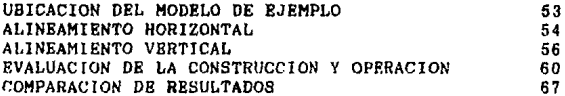

,

#### CAPITULO VI

"ONl'J.llSIONES 69

1 8

3

HIBI TOGRAFIA 71

## CAPITULO I

## **INTRODUCCION**

#### CAPITULO I

#### N T R o D u e e I o N

El desarrollo de los equipos de c6mputo y en especial de los computadores de tipo personal. ha planteado a lon técnicos actuales dos retos: el primero, desarrollar programas para<br>utilizar el computador en todo tipo de labores y el segundo, hacer que dichos programas sean utilizados por el usuario potencial.

El éxito que se ha tenido en ambas actividades, puede constatarse por el desarrollo y utilización de paquetes de procesadores de palabra, hojas de cálculo, bases de datos, y de procesadores de palabra, hojas de cálculo, bases de datos, y de computadora, conocidos en el medio como CAD/CAM.

La Ingenieria no podia quedar al margen de estas corrientes y desde las primeras generaciones de computadores, han aparecido programas de muy diversa indole que cubren campos como el diseño estructural de edificios, de redes de dietribuoi6n de agua y de alcantarillado y de ingenieria de Vias Terrestres entre otros.

Visto el problema de la utilización de las computadoras y sus programas como cualquier equipo que deba contribuir a elevar la eficiencia y eficacia de loe trabajos relacionados con el proyecto de ingenierla, no puede resultar objetable el utilizar paquetes desarrollados en otros paises, siempre y cuando estos cumplan con los requisitos y especificaciones que le imponen las condiciones propias de nuestro pala.

Lo que si seria objetable, es que no hubiera dentro de la<br>tecnologia mexicana el impulso y desarrollo de programas propios, adecuados a nuestra idiosincrasia y nuestras muy particulares condiciones geográficas y económicas.

Resulta relevante el hecho de que nuestro pala, desde la aparición de los computadores al principio de la década de los 60's, se ha preocupado por desarrollar sistemas para el proyecto de Carreteras, y que fueron implementados bajo el nombre de "Proyecto Fotogramétrico Blectrónico de Vias Terrestres" por la entonces Secretarla de Obras P6blicas.

Sin embargo, aún cuando durante la década de los 70's se dio mantenimiento a los programas y estos fueron traducidos para adaptarlos a nuevos equipos que aparecieron en el mercado, su desarrollo no presentó modificaciones o innovaciones importantes.

Al principio de la dècada de los 80's, la difusión de los compuludoree personales y sus avances tecnol6gicos, permitieron introducir de una manera económica novedades en el proceso de la

 $-3 -$ 

información que hnsta entonces habían estado reservados a grandes, sofisticados y costosos equipos de computo.

La posibilidad de manejar en un equipo relativamente económico grandes volómenes de información y la incorporación del manejo de gráficos en pantalla, plantea posibilidades atractivas al desarrollador de sistemas para computadora que hagan de la misma, una herramienta para el proyectista como en su tiempo lo fueron la regla de cAlculo o actualmente lo es la calculadora de bolsillo.

Dentro de las etapas de proyecto de un casino, el estudio de anteproyectos reviste en nuestro pals una<br>nordial, va que au agreste topografia y las importancia primordial, ya que su agreste topografla y necesidades de desarrollar proyectos económicamente viables, respetando las especificaciones de seguridad y comodidad que imponen las condiciones de tr4flco actual, hacen de esta actividad algo merecedor de una especial atención por parte de quiènes se dedican al proyecto de Vias Terrestres.

En la actualidad, el anteproyecto de caminos y otros tipos de vias terrestres, se lleva a cabo con metodologias que impiden que se puedan estudiar dentro de un tiempo y costo razonables, varias opciones de diseño, tanto en lo que respecta a alineamiento horizontal, como en lo referente al alineamiento vertical.

Sin embargo, curiosamente se cuenta en la etapa del diseño definitivo con un alta tecnologia que incluye desde el cálculo ...!.:..1 a! l :-.cnmiento horizontal hasta la optimización de movimientos de tierra.

Esta situación es, en principio la que dentro de un esquema de trabajo global, me ha motivado y permitido desarrollar partes de un sistema de anteproyecto de caminos auxiliado por un compulador personal, que permita al proyectista, en especial el dedicado al analisis de alternativas, realizar su trabajo con una mayor eficiencia.

El sistema aprovecha en algunas de sus etapas, deAarrolloe ya probados en el proyecto definitivo, como es el calculo del alineumiento horizontal y un programa que se tenia operando sobre la evaluación de los costos de construcción, ambos desarrollados por personal de la actual Secretaria de Comunicaciones y<br>Transportes y un modelo para la evaluación de los costos de operación desarrollado para la misma Secretaria por el Instituto de Ingenieria de la UNAM. Estos programas se tradujeron a un lenguaje BASIC estructurado y se adaptaron para hacerlos mas eficientes y permitir la captura y modificación de los datos de entrada en forma más expedita.

El resto de los programas, fueron desarrollados<br>especialmente para el sistema y la inclusión de un Modelo Digital de Terreno constituye quizá la innovación más importante desde el

- 4 -

punto de vista tecnológico de aplicación, junto con el hecho de presentar, un paquete estructurado de programas de fácil acceso al ingeniero proyectista, que elimina la necesidad de intermediarios entre el y el computador.

## CAPITULO II

A H T B C B D R H T B S

 $-6 -$ 

it stages in equipp 원할 것 봐 봐요?  $\sim$  at the excellent

Arms for all

i je

#### CAPITULO II

#### A N T B C B D E N T B S

#### 2.1. PROYECTO DEFINITIVO

El proyecto de caminos por métodos asistidos por computadora<br>no es nuevo en México y tiene en otros paises un amplio<br>desarrollo y utilización; existiendo diversos paquetes n nexico y ciene en ocios países institucionales y comerciales que resuelven en mayor o menor grado los problemas inherentes a los calculos de las diferentes etapas del proyecto de un camino.

En México, desde 1962, fecha en que se inicia en la entonces<br>Secretaria de Obras Póblicas el sistema de Proyecto<br>Potogramétrico – electrónico para caminos, utilizando un Fotogramétrico - electrônico para caminos, utilizando computador IBM1620, se han desarrollado e iaplementado a nivel operativo diversos programas que resuelven partes del proyecto definitivo de un camino, entre los que para 1965 se tenlan:

CAiculo del alineamiento horizontal del eje del camino.

Transformación del seccionamiento transversal efectuado en Aut6grnfo AS.

Proyecto del Seccionamiento de construcción

Cálculo de volúmenes y ordenadas de curvamasa

Calculo de datos para estacamiento del eje a partir de la poligonal de referencia.

además de una serie de programas de apoyo relacionados principalmente con los problemas topográficos y fotogramétricos que se presentan normalmente durante el desarrollo de este tipo de proyectos y algunos más relacionados con temas de drenaje, como sucede con el disefto de alcantarillas de caj6n de concreto reforzado y sus correspondientes aleros.

Durante los casi. 25 años en que se ha trabajado con este sistema, ha sido sucesivamente establecido en los computadores IBM360, IBM370, el minicomputador NOVA-4 y a altlmas fechas, en microcomputadores PC o compatibles.

En ese tiempo, se han complementado y optimizado los programas que componen el sistema, y se han integrado nuevas etapas del proyecto, dentro de las cuales podemos citar:

CAlculo y optimización de movimientos de terracerias.

- 7 -

Graficación de Perfiles, plantas y secciones transversales de Terreno y de Construcción.

Sin embargo, durante todo este tiempo, ann cuando para la etapa de proyecto definitivo la utilización del computador podria considerarse como rutinaria, la mayor parte de los procesos se<br>realizan a travès de técnicos en computación y el proyectista de caminos no tiene un acceso directo a los procesos.

#### 2.2. ANTEPROYECTO

En lo que respecta a anteproyectos, desde hace varios afias fueron desarrollados dos programas cuya intención evidentemente era el auxiliar al técnico encaraado de loe anteproyectos en la optimización de las alternativas de proyecto. Uno de estos programas produce una evaluación de loa costos de conetrucci6n y el otro la correspondiente evaluación de los costos de operación.

Ambos programas se utilizan en la actualidad con algunas restricciones motivadas por problemas tales como:

- Loe datos de entrada de ambos programas, consistentes en el primer caso del perfil del terreno, loe valores de las pendientes transversales del terreno, la clasificación por tramos del material producto de loe cortes, loa costos estadisticos unitarios de construcción y el alineamiento<br>vertical propuesto (rasante) y en el segundo los propuesto (rasante) y en el segundo los<br>ientes al alineamiento horizontal y vertical correspondientee al alineamiento horizontal y vertical composición y volumen del transito<br>los costos basicos de operación, se pronosticado y proporcionan en formas prediseñadas que deben ser llenadas manualmente por el responsable del anteproyecto.

- La obtención de loa datos necesarios requieren de labores tales como el trazado del eje horizontal propuesto en planos, generalmente en escalas de l: 10,000, a partir de donde es deducido el perfil y por tramos, las pendientes transversales del terreno.

- Loa datos del alineamiento vertical que se usan en el primer programa tienen que transcribirse manualmente segundo programa y el tiempo total que toma desde la propuesta de una alternativa, hasta la evaluación total ocupa en la práctica varios días, a los que se adiciona el tiempo consumido por repeticiones motivadas por la gran posibilidad de errores que se tienen en el llenado de las formas.

Esto hace que lus facilidudes proporcionadas por el uso de un computador queden parcialmente relegadas y por ende ambos programas sean utilizados con reservas en la comparación sistemática de alternativas.

- 8 -

Si bien esta forma de procesamiento, clásica de los grandes centros de calculo puede resultar operante para la etapa de proyecto definitivo, donde las variaciones se limitan por lo general alineamiento vertical y la mayorla de los datos que<br>general alineamiento vertical y la mayorla de los datos que<br>intervienen, como son nerfil y secciones transversales de intervienen, como son perfil y secciones transversales terreno, datos de suelos y sección o secciones de proyecto permanecen constantes, definitivamente no lo es en la etapa de anteproyectos en donde a pesar de que se busca simplificar al máximo el námero de datos que intervienen el proceso, en la<br>práctica, realizar pequeños cambios en el alineamiento pequeños cambios en horizontal, por ejemplo, requiere de realizar nuevamente interpolaciones, deducci6n de pendientes transversales, llenado de nuevas formas, captura de los nuevos datos, revisiones, etc., situación que propicia una renuencia por parte del proyectista para emplear loe programas en forma rutinaria.

Por otra parte, es conveniente recalcar que los planos utilizados para la etapa de anteproyecto de un camino, son realizados por métodos fotogramétricou especificamente para este fin, por lo que en la mayoria de los casos, contando en los aparatos de fotogrametria con los aditamentos necesarios para<br>digitalizar las curvas de nivel al mismo tiempo que se trazan, se tienen en el computador el principal insumo para el anteproyecto, que es la representación del terreno.

El sistema que aqui se describira, aún cuando ocupa en alguna *de* sus etapas programas que fueron adaptados del sistema de proyecto definitivo, ha sido desarrollado en su totalidad para ser operado en micro-computadores PC o compatibles, y por tanto trata de ocupar las ventajas que proporcionan estos equipos en el manejo de los archivos y de los graficos en pantalla, opciones que han permitido hacer el sistema interactivo, y dan al proyectista de caminos facilidades que a la fecha no se tenian implementadas.

Una de las opciones mas innovadoras ea la poaibi lidad de utilizar Modelos Digitales de Terreno para deducir en cualquier eje propuesto el perfil de terreno y sus correspondientes secciones transversales, tècnica que permite con un esfuerzo inicial minimo, estudiar de una manera rapida diferentes alternativas de alineamiento horizontal.

Igualmente, las diferentes alternativas de alineamiento vertical, pueden ser evaluadas por el proyectista en cuestión de minutos, observando siempre los efectos que en el proyecto tiene cualquier cambio en los datos que es realizado en forma directa por et.

La mayor!a de los programas fueron desarrollados en lenguaje Basic, en sus versiones QUICK-Basic y BASICA y operan bajo el control del sistema Operativo MS-DOS nivel 2.11 o mayor, requiriendo un minimo de 512 Kbytes de memoria, y aiendo posible operarlos desde discos flexibles, aún cuando esta posibilidad presenta algunas restricciones dado el volumen de información que

maneja el modelo digital de terreno, por lo que ee ampliamente recomendado operar el sistema desde un disco duro.

#### CAPITULO **III**

### DESCRIPCION GENERAL DEL SISTEMA

### CAPITULO III

 $\checkmark$ 

#### DRSCRIPCION GENERAL DEL SISTEMA

#### 3.1, MODULOS DRL SISTEMA

**El sistema consta de una serie de m6dulos que pueden operar independientes o encadenados, controlados centralmente por un programa Director cuya función principal es la de acoeear cada**  uno de ellos en forma sencilla. Los programas que constituyen el **sistema son:** 

ASBICOOR Captura de coordenadas de los puntos que definen **las curvas de nivel del terreno sobre el cual se desarrollaran las labores de diseao del anteproyecto.** 

ASRICMDT Control de las diferentes areas digitalizadas por el môdulo anterior dentro de un area total denominada MODELO y división de la misma en secciones rectangulares, denominadas SUBMODRLOS.

ASEITRAN Generación de los Submodelos Digitales de Terreno **para cada una de las secciones rectangulares definidas en el**  m6dulo anterior.

ASBIGEDA Generación de ejes, en su etapa de alineamiento **horizontal, utilizando como fondo, en la pantalla, las curvas de nivel del terreno.** 

**ASBICCYS Calculo de los elementos del alineamiento**<br>horizontal del eje generado en el mòdulo anterior, de acuerdo a **las normas del proyecto definitivo. al ineaaiento** 

ASRIRBVM Revisi6n de las tsngentes libres del eje calculado **para garantizar que sean suficientes para alojar las tangentes de**  transición requeridas de acuerdo a las especificaciones de proyecto definitivo.

ASEIPERF Interpolación sobre el Modelo Digital de Terreno<br>del perfil de terreno y de las secciones transversales **del perfi 1 de terreno y de las secciones transversales respectivas, para un eje definido.** 

ASBIPERA Digitalización de perfiles de terreno, pendientes **transversales y rasantes de anteproyectos que no utilicen el**  Hodelo Digital de Terreno.

ASEIRASA Generación, en su etapa de alineamiento vertical del eje del camino (rasante) y revisión inicial de la rasante y **las secciones de proyecto que define.** 

 $-12 -$ 

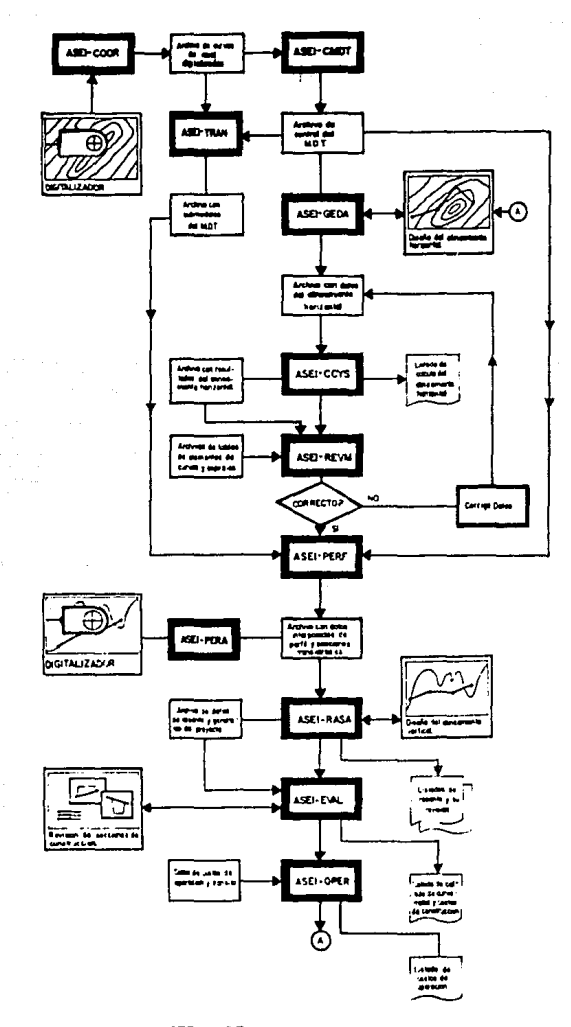

### DIAGRAMA GENERAL DEL SISTEMA DE ANTEPROYECTO DE CAMINOS

13

ASBIBVAL Evaluaci6n del eje propuesto considerando loe costos de construcci6n.

ABBICOST operacl6n Captura y edici6n de los costos unitarios de

ASBIOPBR Evaluaci6n del eje propuesto, considerando los costo• de operaci6n y el tr&nsito previsto.

ASBILIST Control de la impresión de los diferentes archivos de resultados almacenados en disco durante la ejecuci6n de los programas.

En el esquema anexo, se pueden apreciar las relaciones entre los 116duloa que componen el sistema, mientras que las funciones especificas de cada uno de ellos se describen en el capitulo siguiente, en donde se han incluido, cuando se consideró necesario por su novedad, como es el caso del Modelo Digital de<br>Terreno (MDT), descripciones de las bases técnicas en que se<br>fundamenta, dejando de lado las relativas al cálculo tradicional fundamenta, dejando de lado las relativas al cálculo tradicional de caminos, como sucede con el alineamiento horizontal y vertical, suficientemente conocidas, para dar mayor énfamile a la deacripci6n del sistema en ei y de loe programas.

Por las misma razones, en este mismo capitulo se ha incluido una descripción de los conceptos básicos del Modelo Digital de Terreno, que permitiran tener un marco de referencia adecuado al entrar al detalle de cada m6dulo.

#### 3.2. CONVBNCIONBS DB NOMENCLATURA

Denlro del sistema, para optimizar el uso de archivos <sup>y</sup> hacerlo transparente al usuario, se ha tenido que recurrir a una serie de convenciones en la identificación de loe diferentes elementos que intervienen en los procesos y que ae detallan <sup>a</sup> continuaci6n.

#### 3.2.1. MODELO DIGITAL DRL TERRENO:

F.n el sistema, un MDT se identifica mediante un nombre de archivo (de preferencia de cuatro letras), y los submodelos por medio de un nombre del tipo nnnnxxyy, donde (nnnn) son las<br>primeras cuatro letras del nombre del modelo y (xxyy) primeras cuatro letras del nombre del modelo y<br>corresponden a la posición (renglón columna) del submodelo.

#### 3.2.2. DENOMINACION DR BJRS:

Los datos de los ejes que se definen durante loe procesos quedan almacenados en archivos cuyos nombres se conforman en forma automàtica, por ello es importante que al identificar un eje se proporcionen correctamente los datos que conformarán el nombre del archivo en que quedara almacenada la información de acuerdo a las siguientes convenciones:

- Cada camino se identifica por un nomero de cuatro digitos.

- Cada eje propuesto, se identifica con una letra (A-Z),

Con estos datos, se conforma el nombre del archivo en la siguiente forma:

- Los dos primeros caracteres son siempre EV.

- Los siguientes cuatro, el número identificativo de camino.

- El siguiente corresponde a la identificaci6n de eje.

- El oltimo cnrActer ee un O (cero),

Ael, los datos del eje en estudio A del camino 1000, quedarAn en el archivo BVlOOOAO.

#### 3.2.3. ALTERNATIVA DE RASANTE:

Las diferentes rasantes analizadas se identifican por medio de un número, el cual se incluye como el octavo carácter del nombre de los archivos que contienen los datos o resultados de su proceso.

Asi, EV1000A1 contendrà los datos de la alternativa de rasante 1 del eje A del camino 1000.

3.2.4. EXTENSIONES DE NOMBRES DE ARCHIVOS:

La extensión del nombre del archivo indica el tipo de datos que<br>contiene éste, A continuación se enlistan las diferentes continuación se enlistan las diferentes extensiones de nombres de archivos que se generan durante el proceso y el tipo de datos a los que se asocian:

BAQ Respaldo de los datos de definición de un eje (.DEF)

BIN Gràfica del àrea digitalizada

CST Costos unitarios de construcción

DEF Definición de ejes definitivos

DEV Control del tramo a evaluar

BJR Coordenadas de secciones transversales del eje

BVt. Listado de evaluación de costos de construcci6n

- 16 -

- GRA Graficas de curvas de nivel por submodelos
- LST Resultados del cAlculo de la rasante de un eje
- MAT Datos de representación matemàtica del eje
- MOD Modelo Digital de Terreno
- OPR Listado de evaluación de costos de operación
- PER Perfil de terreno de un eje
- PRO Definición de ejes provisionales
- PRN Resultados del calculo de Alineamiento horizontal
- **PRY Datos ¡eneralee del camino**
- RAS Datos de la rasante
- RON Curvas de nivel
- RON Archivo maestro de control del MDT
- RBV Resultados de la revisión de la rasante
- **SHC Secciones transversales de terreno**
- BPR Sección simplificada de proyecto
- **SUB Datos de suelos para evaluación de costos**
- **TAB Ampliaciones, eobreelevaciones** *y* **transiciones**
- TRN Volumen y composición del trAnsito

3.3, MODELO DIGITAL DEL TERRENO

El Modelo Digital de Terreno (MDT), esta construido sobre<br>una reticula ortogonal uniforme por medio de perfiles de<br>dirección sur-norte, uniformemente espaciados en la dirección **este-oeste y constituido, cada uno de ellos, por puntos definidos a distancias constantes.** 

**De cada uno de los puntos de loe perfiles se conoce la altura de terreno, información que es almacenada en forma de matrices en las cuales cada renglón corresponde a un perfil y cada columna a un punto del mismo.** 

**Dado que a su vez estos puntos corresponden a un cruce de la retícula, es factible conocer con facilidad sue coordenadas X, Y ei ae tienen como datos los espaciamientos de la retlcula** 

**empleada y las coordenadas del extremo suroeste de la retícula, tal como se muestra en la figura.** 

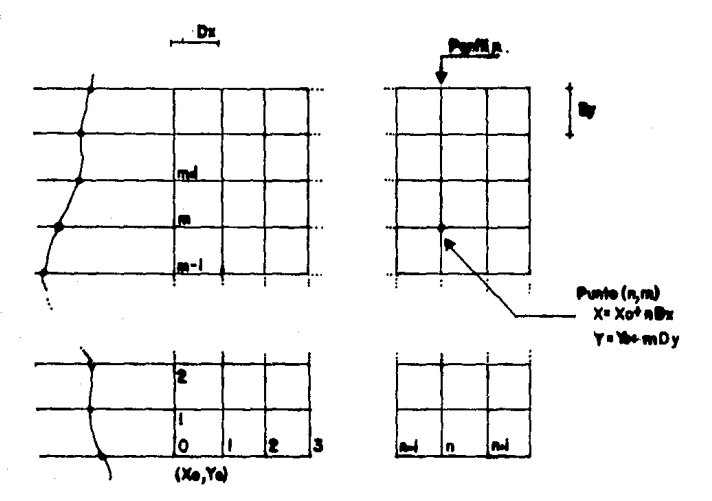

La interpolación de la cota de un punto de coordenadas X, Y sobre el modelo, se obtiene a través del algoritmo siguiente:

 $Za = Z(n,m) + (Y - Yn) + (Z(n,m+1) - Z(n,m))$  $2b = Z(n+1,m) + (Y - Yn)$   $*$  (  $Z(n+1,m) - Z(n+1,m)$  )  $Zp = Za + (X - Xn)$  \$ (  $Zb - Za$  )

**en donde:** 

**X,Y son las coordenadas del punto cuya cota se desea** 

Zp es la cota del punto de coordenadas X,Y

**n,m es el nodo de retícula inferior izquierdo mAe pr6ximo.** 

**Zn,m es la cota del nodo de retícula n,m** 

Se ha considerado que este algoritmo de interpolación simple<br>suficiente exactitud para la mayoria de los casos de da suficiente exactitud para la mayoria de los casos anteproyecto, y dado que se incorporó en los programas como una<br>subrutina, es fàcil substituirlo por cualquier otro que se **considere mas eficiente.** 

**Bl espaciamiento entre perfiles y entre loe puntos que**  definen cada perfil es fijado por el usuario y de sus valores<br>depende la precisión que se obtenga en la interpolación de<br>cualquier punto del terreno representado. Sin embargo, hay que **aclarar que la relación entre loa espaciamientos deseados y el**  tamaño de cada una de las Areas manejadas por los programas es directa, esto es, a menor espaciamiento, el Area cubierta por el **submodelo es menor•** 

Bl MDT se construye a partir de la información proporcionada por la digitalización de curvas de nivel de planos existentes o como resultado de digitalizaciones directas durante los trabajos de restitución fotogramétrica, para lo cual el área total por digitalizar puede ser subdividida, en tamaño y forma, a **conveniencia del usuario·** 

Por facilidad, el årea total del MDT se subdivide para su manejo en los diferentes programas en secciones rectangulares<br>iguales, de proporción 1·5 a 1 en sus dimensiones horizontal y vertical, que se han denominado SUBHODELOS,

**Durante el proceso de creación de los aubmodelos, se aeneran**  tambien graficos con las curvas de nivel de cada uno de ellos, **que despuéa Bon utilizados como fondo en las operaciones de**  definición de ejes y de interpolación de perfiles y secoiones transversales, durante las cuales son desplegados en pantalla, de **existir, hasta cuatro submodelos adyacentes al mismo tieapo.** 

Es posible definir la dimensión horizontal del submodelo, se recomienda usar 750 m. para anteproyecto de caminos, ya que este valor permite manejar en pantalla åreas de 1500m x 1000m.

De ser el MDT de una dimensión mayor a esta årea, durante<br>procesos los programas desplegarán de acuerdo a las los procesos los programas desplegaran de acuerdo a necesidades del proyectista, grupos de cuatro submodelos<br>adyacentes. Al impulsar el cursor con el que se esta definiendo el eje mas alla de uno de los bordes de la pantalla, el programa **despliega dos nuevos submodelos, desplazando para ello, en la direcci6n contraria al avance del cursor los doa submodelos que**  componian el borde en cuestión.

**En el caso de que no existan en esa direcci6n mAs**  submodelos, se desplaza la imagen pero el *area* que debian ocupar **loe nuevos submodeloe permanece en blanco.** 

#### CAPITULO IV

 $\sim 10^{-12}$ 

### DESCRIPCION DE LOS MODULOS DEL SISTEMA

#### CAPITULO IV

#### DESCRIPCION DE LOS MODULOS DEL SISTEMA

#### 4.1. PROGRAMA DIRECTOR < ASEIDIRE >

Este programa tiene como función principal accesar los diferentes modulos que integran el sistema de una manera sencilla, para lo cual hace uso de un mend que se despliega en pantalla y que permite al usuario seleccionar directamente el<br>módulo programa que desea ejecutar, tal como se muestra en la figura siguiente:

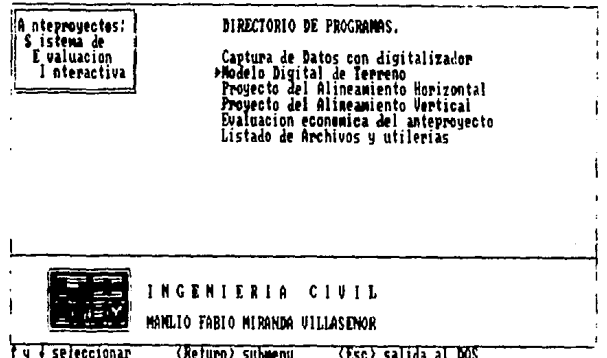

Esta carátula aparecerá cada vez que en el transcurso de los procesos se regrese al programa director, cosa que no siempre sucede, ya que algunos de los programas se encadenan entre si en forma automatica.

Para accesar cualquiera de los módulos, basta situar el cursor que aparece en el margen izquierdo de la lista de opciones, frente a la que se desea ejecutar, utilizando para ello las teclas de movimiento vertical del cursor del teclado numérico condensado y oprimir <Enter>, con lo cual se llama a un submend que aparece en la parte media de la pantalla.

Para ejecutar un modulo, con las teclas de movimiento horizontal del cursor, seleccione el proceso y oprima (Enter), con lo cual el programa Director encadena el programa adecuado.

Pnra abandonar el programa director, basta oprimir la tecla <Ese>, con lo cual el control se regresa al sistema operativo.

#### 4.2. DIGITALIZACION DE CURVAS DE NIVEL < ASRICOOR >

El objetivo de este módulo es capturar la información de coordenadas provenientes de un digitalizador, en eate caso un Summagrid-Summagraphics, y esta orientado a convertir el trazo de las curvas de nivel de un plano topográfico a información digital que la definan en forma vectorial.

El programa presupone que se trabaja siempre en el primer cuadrante (abscisas y ordenadas positivas) y produce dos archivos de datos, uno con las coordenadas capturadas, transformadas al sistema terrestre y un segundo archivo, que contiene los datos de la grdfica desplegada en pantalla con la imagen de las curvas de nivel digitalizadas.

El programa permite que la captura de datos se realice en una forma simple y con la posibilidad de interrumpir y reiniciar el trabajo de digitalización en cualquier momento, todo esto por medio de 10 rutinas cuyas funciones se detallan a continuación:

APOYO: Esta rutina permite proporcionar por teclado las coordenadas terrestres y obtener del digitalizador las respectivas coordenadas instrumentales, para cuatro puntos del plano que permitan, mediante una transformación de semejanza ajustada por el método de minimos cuadrados,<br>conocer las ecuaciones de transformación de las coordenadas, producidas por el digitalizador al sistema terrestre del plano en uso. Bstos cuatro puntos definen además, el área<br>total de trabajo en el plano (area por digitalizar).

Después de una serie de calculos se presenta en la pantalla el anAlisis de La consistencia de la transformación realizada con los datos proporcionados, y se da oportunidad al operador de aceptar el proceso o repetir la operación.

BSCALA: Por medio de esta rutina es posible seleccionar el Area del plano que serA representado en pantalla conforme se digitalicen las curvas de nivel. Tiene dos opciones:

Utilizar los puntos de apoyo como referencia y limite del Area de trabajo, lo cual permite representar en la pantalla toda la información de las curvas digitalizadas o

Representar en pantalla una porci6n seleccionada del Arca de trabajo. En este caso, el Area a representar se delimita por medio de dos puntos situados con el cursor del digitalizador.

En amhos nasos, el grAfico de la pantalla se escala de manera de ocupar la totalidad del espacio en pantalla reservado para la representaci6n de las curvas de nivel.

PARAHBTROS: Esta rutina permite especificar el modo de **captura de las coordenada e 1 punto a punto o continuo, en el**  digitalizador.

**Si se opta por la captura punto a punto, para que sean**  transmitidas del digitalizador al computador las coordenadas **de un punto, eer4 necesario que se oprima cualquier tecla del cursor del digitalizador al tenerlo posicionado sobre el punto cuyas coordenadas se desean digitalizar.** 

De optar por la captura en modo continuo, el digitalizador **enviará las coordenadas de un punto cada vez que el cursor se desplace en la mesa un incremento dado, por lo que es necesario proporcionar este valor, que puede variar entre una y cincuenta centesimas de centimetro. Un valor recomendable**  es de 25 a 35 centésimas.

GRAFICAR: Mediante esta rutina se puede dibujar o redibujar **en pantalla, segón sea el caso, las curvas** de nivel que existan en el archivo de trabajo de acuerdo al área **seleccionada en la rutina de Escala.** 

**Cuando se opta por una irea especifica, se requiere redibujar a la nueva escala todas las curvas de nivel existentes en el archivo, proceso que resulta lento, por lo que debe usarse con discreci6n.** 

CURVA: Esta rutina se utiliza para proceder por medio del<br>digitalizador, a capturar las coordenadas de los puntos que definen en forma vectorial las ourvas de nivel, permitiendo la interrupción del proceso y el reinicio del mismo en **cualquier momento.** 

BORRA: Permite eliminar del archivo de trabajo y del gráfico en pantalla la ditima curva digitalizada. Al usar<br>repetidamente este comando, se procede a borrar lo que en cada ocasión serà la ditima curva del archivo de trabajo, **pudiendo asi borrar todas las curvas que se hallan capturado.** 

COPIA: Con esta rutina se puede obtener una copia de la imagen que exista en la pantalla en ese momento, a travès de **una impresora graficadora.** 

LISTA: Mediante esta rutina se puede generar del archivo de trabajo (binario) un archivo ASCII para ser utilizado en **otras aplicaciones,** 

**FINAL: Beta rutina da por terminado el proceso, almacenando los datos necesarios para poder en su caso, continuar el**  archivo de trabajo a partir del punto donde se est**à**<br>suspendiendo.

**Como Oltima operación a renliznr, es necesario obtener las**  coordenadas de los puntos de una poligonal que delimite el área de curvas de nivel digitalizada. Este envolvente permite validar durante el proceso de generación del Modelo Digital de Terreno, la interpolación de **elevaciones.** 

**AYUDA: Esta Oltima rutina permite desplegar, como un auxilio**  al operador, resomenes explicativos de la operación de los **comandos antes mencionados.** 

#### 4.3. CONTROL DEL MODELO DIGITAL DE TERRENO < ASEICMDT >

Este módulo tiene como función controlar la formación del modelo digital de terreno a partir de los datos de curvas de nivel digitalizadas y el control de los submodelos durante el diseño del eje y la interpolación del perfil de terreno y las **secciones transversales respectivas.** 

**Bl proceso presupone que se trabaja siempre en el primer**  cuadrante (abscisas y ordenadas positivas) y que los datos de<br>curvas de nivel han sido digitalizados en varias secciones que **conforman un Aren mayor cuya forma puede ser irregular.** 

El programa divide un area definida por las coordenadas **m'ximas y minimas proporcionadas por el usuario en Areas menores**  de forma rectangular, denominados SUBMODELOS, cada uno de los cuales serà formado en un proceso posterior por medio del módulo ASBITRAN.

**Cada submodelo corresponde a un rectAn•ulo de proporciones**  1.5 a 1.0 en los sentidos horizontal *y* vertical respectivamente.<br>Durante el proceso es posible fijar la dimensión horizontal del **submodelo, y a partir de ella se calcula la correspondiente dimenei6n vertical.** 

**La proporci6n fue seleccionada de manera que en la pantalla del computador pudieran ser desplegados cuatro submodelos al mismo tiempo 1 lo que permite pruporcionnr a.l usuario una**  continuidad al desplazarse sobre el modelo en lao operaciones de **selección de un eje, tal como se muestra en el eaciuema de la**  pàgina siguiente en el que se ha ejemplificado el despliegue de **los submodeloe al desplazarse sobre el modelo por necesidades del**  diseño, primero hacia el borde derecho y luego hacia el borde **superior de la pantalla.** 

El numero de submodelos en que puede dividirse el area total<br>calizada (modelo) es de 2500, sin embargo, existen digitalizada (modelo) es de 2500, sin limitaciones resultantes del tamaño del submodelo seleccionado, **mAximo 750m x 500m, o porque se sobrepase la capacidad de memoria del computador al fijar espaciamientos muy pequeños entre los perfiles y los puntos con respecto al tamafto del submodelo.** 

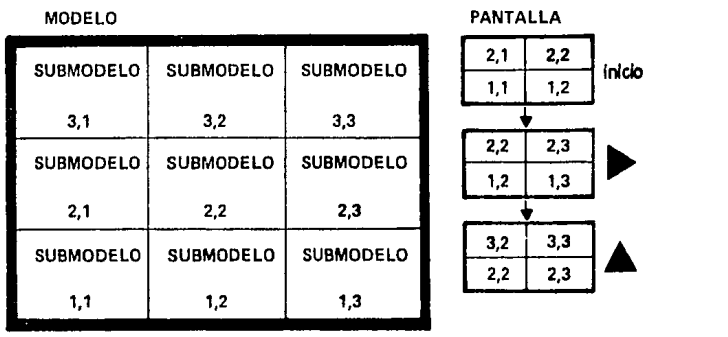

**Durante el proceso se crea un archivo que contiene las**  características fijadas al modelo y que sirve para el control del **mismo durante las operaciones de formación de los aubmodeloe y su**  posterior utilización en el anteproyecto de ejes.

Al iniciarse el proceso se solicitan los datos de coordenadas máximas y minimas del M.D.T., el nombre con el que se coordenadas maximas y mínimas del submodelo, y los espacianientos deseados entre los perfiles y entre loe puntos de cada uno de ellos.

Aceptados los datos, se despliega en pantalla un gráfico esquematico con la distribución del area maxima especificada y de los eubmodelos en que se ha dividido. Se solicita el nombre del *o*  los archivos que contienen los datos de las curves de nivel, desplegando para cada uno de ellos, sobre el grafico, la posición de la poligonal envolvente mencionada en la descripción del<br>módulo ASEICOOR y que delimita el área. digitalizada, marcando con una cruz (+) el submodelo inferior izquierdo de la misea.

**En este punto, el usuario debe seleccionar si el Area**  señalada sera o no considerada durante el proceso de creación de los submodelos; para ello, los submodelos que quedan incluidos<br>total o parcialmente, dentro de la poligonal envolvente, son barridos de izquierda a derecha y de abajo hacia arriba.

Al terminar con el dltimo submodelo se regresa a preguntar por otro archivo de curvas digitalizadas y a repetir, para in **nueva Ares el procedimiento anterior.** 

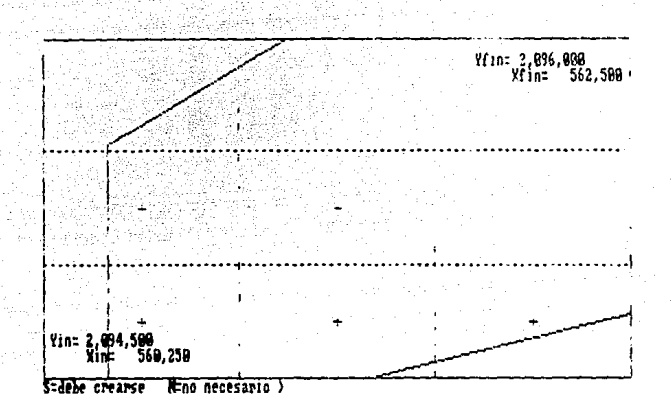

En caso de que al proporcionar el nombre del modelo al inicio del proceso se de el correspondiente a un modelo ya existente, se despliega un grâfico en el que los modelos<br>seleccionados pendientes de crear aparecen señalados con una cruz  $(+)$  y los ya creados con un pequeño cuadro  $(p)$ .

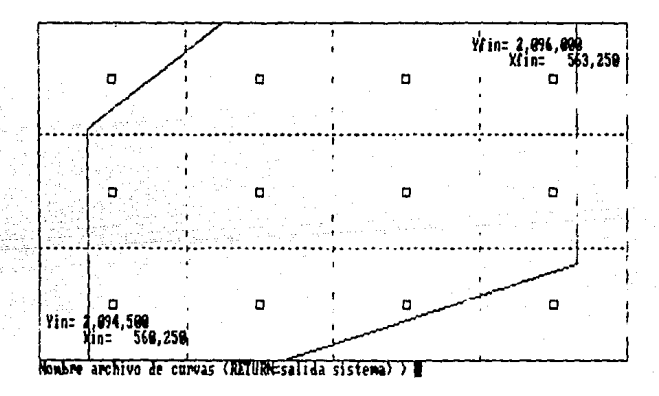

4.4. FORMACION DE SUBMODELOS DIGITALES DE TERRENO < ASEITRAN >

La función de este mådulo es generar  $1$ os submodelos digitales de terreno, utilizando para ello la información<br>proveniente de la captura de las coordenadas de curvas de nivel realizada por el módulo ASEICOOR y los datos del archivo creado

por ASEICMDT que contiene la división del area total digitalizada<br>en submodelos de igual tamaño.

El programa produce archivos que contienen la información de cada uno de los submodelos en la forma requerida para ser utilizados por los módulos ASEIGEDA, que genera los ejes de anteproyectos y ASEIPERF, que interpola el perfil de terreno del eje *y* las secciones transversales respectivas.

Como se explicó antes, el modelo es presentado en la forma de cadenas de elevaciones correspondientes a los nodos de una reticula ortogonal cuyos ejes son coincidentes con los ejes  $X, Y$ del sistema plano de coordenadas terrestres, complementado con un archivo que contiene el gráfico de las curvas de nivel del área seleccionada como submodelo.

A partir del archivo de datos de curvas de nivel, y del Area rectangular del submodelo se lleva a cabo la seleoción de los puntos que definen las curvas comprendidas dentro del rectangulo, y a partir de los cuales se inicia una transformación de éstas a<br>una serie de perfiles correspondientes a lineas paralelas a los ejes X e *Y* del sistema terrestre y equidistantes en DX y DY respectivamente. Las elevaciones de loe puntos de estos perfiles corresponden en principio a los obtenidos en los cruces de laa curvas de nivel con las llneae de la retlcula definida.

A continuaci6n se interpola en dichos perfiles los puntos correspondientes a los nodos de la reticula, reordenando los resultados en nuevos perfiles cuya dirección general es Norte-Sur, espaciados una distancia DX y reportando para cada uno de ellos, sus coordenadas de origen (extremo sur) y las elevaciones de puntos sobre el perfil espaciados DY.

Si se detectan dos o más valores de elevación para un mismo punto, hecho relativamente comon ya que se generan elevaciones de<br>puntos tanto por los perfiles paralelos al eje X como al eje Y. puntos tanto por los perfiles paralelos al eje X como al eje Y, se luma como elevación final el promedio resultante de loa valores detectados. Si existen puntos de la reticula que por alguna razón no reportan valores de elevación, se da como elevación de los mismos, -10000.

Durante el proceso se detectan los valores máximo y minimo de elevación correspondientes al submodelo en general y a cada perfil en particular.

. 26 . – Johann Stadt, mangalakan sa mangkalakan sa penganan.<br>1968 - Paris La **26 . –** Paris Paris Paris Paris Paris.<br>1968 - Jacob Baltin, mangalakan sa kalendar paris Paris.

la serie de la construcción de la proporción

وأنفرت والمتحل والمتاريخ والمتمرج وتراجع والمتار

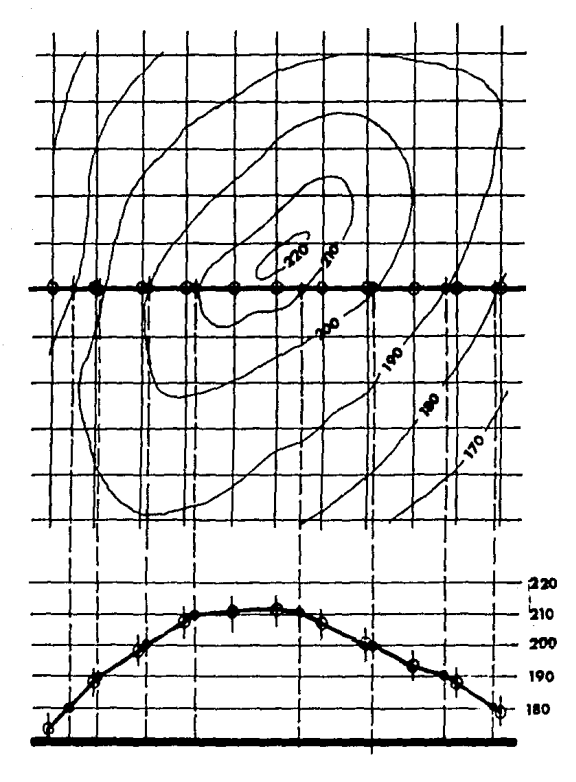

Interpolación de Perfiles sobre las Curvas de Nivel.

**Cotas resultantes del cruce de**  • **curvas de nivel con la cuadricula.** 

~ **Cotas correspondientes a los nodos de**  't' 11 cuadrícula y· que conforman un perfil (oeste-este).

- 27 -

Bl programa funciona en forma casi automática y sólo al **principio en que revisa la existencia y validez de los archivos**  de curvas de nivel digitalizadas y de los gráficos de pantalla correspondientes, requiere de alguna intervención por parte del **usuario.** 

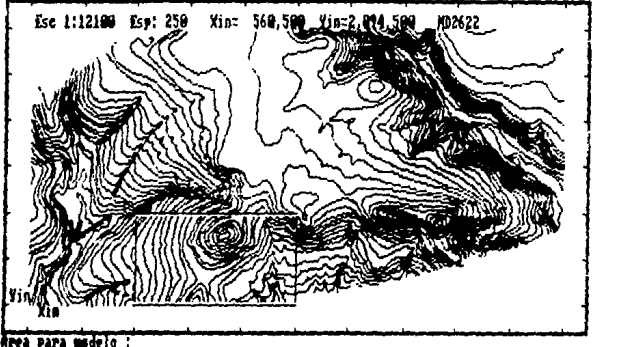

Oprina cualquier tecla para continuar)

Antea de proceder a los c&louloa del modelo, se scAala en el gràfico en pantalla el área del aubaodelo que se está creando,

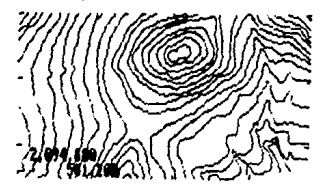

#### Guardando Grafica del Modelo en ) prueR2B1. GRA

**A partir de este momento, se procede a una serie de acciones**  dentro de lea cuales el usuario no tiene intervención *<sup>r</sup>*que en virtud del tiempo que toaa su realizaoi6n, se han incluido avisos que informan sobre el avance de los cálculos. En su momento, se<br>despliega en la pantalla el área del submodelo que se esta **procesando tal como se muestra en la figura anterior:** 

Al terminar de formar un submodelo, se puede suspender el **proceso o continuar con la creación del aiguiente.** 

Para clasificar los resultados de las interpolaciones y arreglar los resultados de los perfiles se utilizó un programa de clasificación de biblioteca.

Cada submodelo queda definido por dos archivos, uno del modelo propiamente dicho y un segundo con el grafico de pantalla **formado durante el proceso.** 

#### 4.5, DESPLIEGUE ISOMETRICO DE LOS SUBMODELOS < ASEISD >

La función de este programa es producir un isométrico de cada uno de loa aubmodelos con objeto de facilitar la revisión del proceso de formación de los mismos. Resulta también un **auxiliar para el proyectista para visualizar el terreno en una**  vista tridiaensional.

Dentro del proceso pueden fijarse algunos parimetros del isométrico como la inclinación de los ejes  $\bar{x}$  e Y, la exageración de las alturas y el punto de vista del observador.

Dentro del mismo gráfico, se incluye el despliegue de la conformación de las curvas de nivel del área del submodelo y los **valores de coordenadas X,Y de la esquina suroeste y las**  elevaciones máxima y minima presentes, tal como se puede apreciar en la figura.

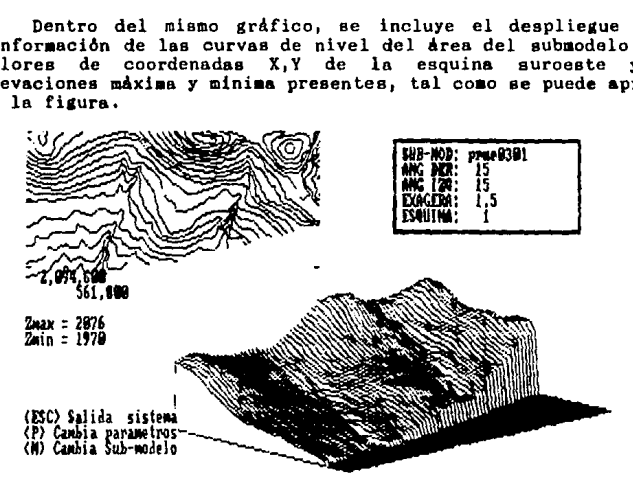

#### 4.6. OBNBRACION DBL ALINEAHIBNTO HORIZONTAL < ASBIGBDA >

La función de este módulo es permitir la definición del **alineamiento horizontal de un eje, utilizando un cursor que se**  desplaza en la pantalla del computador sobre un fondo formado por las graficas de curvas de nivel resultantes de la generación de los submodelos digitales de terreno. Bl eje se puede definir como Poligonal o Camino.

En el caso de ejes tipo poligonal, el eje esta definido exclusivamente por rectas, y se identifica como eje provisionnl, mientras que en el caso de eje de camino, estas rectas se considera estarán unidas por curvas circulares y espirales y se identifican en el proceso como ejes definitivos.

En esta etapa del proceso, sólo se consideran los datos de los puntos de inflexión del trazo, los cuales se sitüan por medio de un cursor sobre la imagen del terreno formada por las curvas de nivel o se dan por teclado utilizando sus coordenadas.

En caso de que el eje sea definitivo, se requiere además proporcionar los datos de arado de curvatura, longitud de espiral y velocidad de proyecto para cada una de las curvas que se van definiendo en el trazo,

En el caso de que se trabaje con eJee provisionales, este módulo se encadena directamente al de ASEIPERF parn interpolar el perfil y las secciones transversales de terreno, mientras que si se trabaja con ejes definitivos, antes de hacerlo se produce un encadenamiento con el modulo de calculo del alineamiento horizontal y el de revisión de las tangentes de transición y longitudes de espiral.

Durante el proceso ee generan dos tipos de archivos, uno con los datos generales del camino: nómero identificativo, nombre del camino y clasificación del mismo y otro con los datos del eje definido.

Solicitada la identificación del M.D.T., el programa procede a leer los datos de las gráficas de los primeros cuatro eubmodclos adyacentes, correspondientes a la esquina inferior izquierda del area total del modelo y a desplegarlos en pantalla.

Se establece el tipo de eje que se definirá, y sus datos identifiontivos, de acuerdo con las convenciones que se explicaron en el capitulo anterior.

Durante esta etapa, de ser necesario se crea un archivo con los datos básicos del camino, que integra la información de ndmero identificativo, nombre y tipo de camino, ancho deseado de seccionamiento transversal a izquierda y derecha del eje y la distancia entre secciones a interpolar.

El tipo de camino debe ser cualquiera de las clasificaciones válidas en las especificaciones vigentes de la Secretaria de<br>Comunicaciones *y* Transportes, A2, A4, B, C, D *n* E; teniendo presente que las revisiones posteriores que se hagan de alineamiento horizontal y vertical se realizan de acuerdo a ésta clasificaci6n.

Haciendo uso de un cursor que aparece en pantalla, se pueden seleccionar los puntos de inflexión (PI) del trazo que definen el eje deseado, o bien proporcionar por teclado las coordenada.  $X, Y$ de dichos puntos, tras lo cual cada recta definida por dos Pis es graficada en pantalla.

Si se esta trabajando sobre un eje definitivo, se solicitara para cada una de las curvas definidas en el trazo los datos de grado de curvatura, longitud de espiral y velocidad de proyecto, mismos que servirán de base para los procesos de cálculo y revisión posteriores.

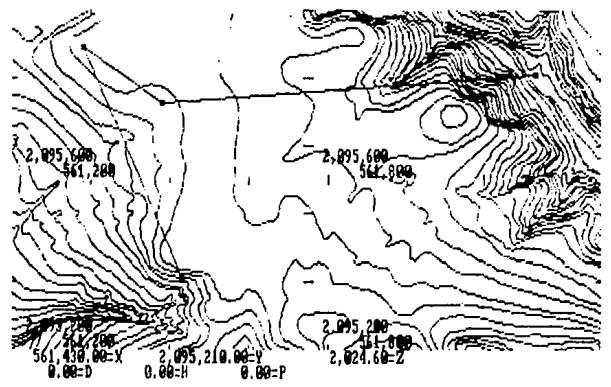

El programa maneja los submodelos en forma automática, por lo que al llegar con el cursor a cualquiera de los bordee de la pantalla, se procede a desplegar los modelos adyacentes, para lo cual *se* transladan a izquierda, derecha, arriba o abajo, el par de modelos que permaneceran en pantalla, rellenado con nuevos<br>modelos el area restante.

Al dar por terminada la selecci6n de Puntos de inflexión, si se seleccion6 al principio trabajar con ejes definitivos, se continda con el calculo del alineamiento horizontal y su revisión en cuanto a tangentes de transición, mientras que si se optó por trabajar con ejes formados e6lo con rectas, el proceso 1e encadena a interpolar el perfil y las secciones transversales correspondientes.

#### 4.7. CALCULO DEL ALINEAMIENTO HORIZONTAL  $\leftarrow$  ASEICCYS  $\rightarrow$

La función de este módulo es llevar a cabo los calculos necesarios para conocer en todos sus elementos el Alineamiento Horizontal correspondiente a un eje definido por medio del programa ASEIGEDA.

Los datos de partida son las coordenadas de loe puntos de inflexión de la poligonal que representa el eje y los parametros de cada una de las curvas que se definen entre cada par de tangentes.

El programa en si, es una versión del programa que ha venido utilizando la Secretaria de Comunicaciones y Transportes para realizar estos cAlculoe, por lo que los formatos de datos y resultados son idénticos y corresponden al proyecto definitivo.

El trazo se considera definido por rectas y curvas circulares que pueden o no ser ligados a través de curvas de transición, conocidas como espirales de transición o Clotoides.

Las f6rmulae Las formulas que definen los diferentes elementos<br>enunciados, y bajo las cuales se desarrollo en su origen el programa se muestran en la pagina siguiente y fueron obtenidas de las Especificaciones vigentes en la SCT.

En el proceso, durante el cual el proyectista no tiene una intervenci6n directa, se producen dos tipos de resultados, un impreso en el que se dan loe cadenamientos de los puntos principales del trazo, los elementos de lns curvas circulares <sup>y</sup> en su caso de las espirales de transición y un archivo en el que los datos que definen en forma matemàtica de cada tangente,<br>espiral o curva circular son almacenados en formatos espiral o curva circular convencionales para usos posteriores.

Este programa no contiene rutinas que verifiquen que los diferentes elementos no se traslapen ni que los datos proporcionados para las curvas horizontales cumplan con las especificaciones vigentes, dando como resultado práctica se tuviera que realizar una verificación visual para comprobar que el proceso fuera correcto, razón por la cual se consideró necesario aumentar un proceso adicional que revise algunas de las especificaciones más importantes.

Asi, al terminar el cálculo normal, se encadena el proceso con el módulo de revisión, y en caso necesario, si se deben realizar modificaciones a los datos, este último módulo a su vez regresa a recalcular el alineamiento horizontal con los datos madi ficados.

De esta forma, sin modificar substancialmente el programa original se le adicionò flexibilidad y confiabilidad al proceso.

#### Formulario del Càlculo del Alineamiento Horizontal.

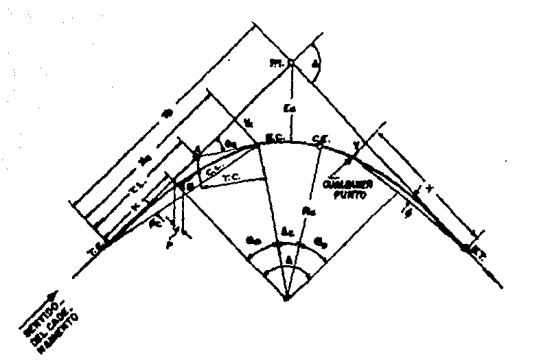

Ð  $G_c = 1145.92 / R_c$  $Re = 1145.92 / Ge$ L.  $\theta_0 = C_0$  \* 1. / 40  $X_c = L_0 (1 - \Theta_0^2) / 32787$  $Y_C = L_e$  ( $\Theta_e$  / 172 -  $\Theta_e$ <sup>3</sup> /7936508) Ordenada del E o GE  $D<sub>c</sub> = D - 2.9$  $Lc = 20$   $0c / Gc$  $k = X_c - R_c$  Sen  $\theta_r$  $p = Y_c - R_c$  Sen ver  $\theta_c$  $ST = Re$  Tan  $(De / 2)$  $ST_e = k + (R_c + p)$  Tan (D / 2)

Annulo de deflezion entre tangentes Grado de curvatura Esdio de curvatura Londitud de la espiral Deflexion de la espiral en EC o CR Noscisa del 80 o CE Angulo central de la curva circular tencitud de curva circular Desplanagiento en I del FC o PT Desplazaziento en 7 del PC o PT Subtangente en corva circular simple Subtangente en curvas con espiraies

#### 4.8. RBVlSION DRL ALINRAMIRNTO HORIZONTAL < ASBIRBVH >

El objeto de este módulo es realizar una revisión del **proyecto del eje horizontal en lo referente a congruencia entre**  velocidades de proyecto, grados de curvatura y las tangentes y/o<br>espirales de transición necesarias de acuerdo a las **espirales de transición necesarias de acuerdo** especificaciones vigentes para el tipo de camino. Se utilizan como datos los resul tadoa obtenidos por el módulo Calculo del Alineamiento Horizontal, as! como los datos que lea dieron **origen.** 

En base a las tablas de Ampliaciones, Sobreelevaciones y **Transiciones para Carreteras de las Normas de Servicios Técnicos,<br>Provecto Geometrico (No. 2.01.01) de la Secretaria de** Proyecto Geometrico (No. 2.01.01) de la Secretaria Comunicaciones y Transportes, y utilizando el archivo con la **representaci6n matemAtica del eje del camino, se revisan:** 

Velocidad de proyecto en relación con el tipo de camino especificado.

Grados máximos de curvatura permisibles para el tipo de camino y velocidad de proyecto especificados.

Longitudes minimas recomendadas para las curvas espirales de **transición.** 

Tangentes libres entre curvas, de manera que permitan albergar **loa valores de trane ici6n recomendados por las tablas como**  minimos necesarios.

Fue necesario 1enerar en disooa loe archivos con loe datos de las tablas de especificaciones antee mencionadas, por medio de cinco rutinas que realizan dicha funci6n. Los nombres de las rutinas, nombre del archivo que contiene la tabla que se genera y **el tipo de camino al que corresponde son:** 

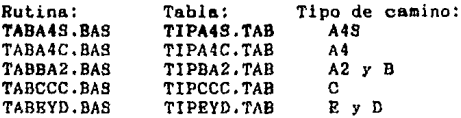

Al principio de la revisión, se establece un incremento de 0.5 de grado de curvatura (30 minutos) y un desplazamiento de 20<br>m. de los Pl como factores de modificación de datos y en base al **tipQ de camino** indic~do, **se verifica que exista el archivo con ln**  tabla correspondiente,

**Para la reviai6n de los dntos <sup>1</sup>se toman en consideraci6n loR**  datos originales de los Puntoa de Inflexión, el erado de curvatura, la lon¡itud de espiral *y* la velocidad de proyecto.
**Para cada PI que se est.e procesando, se establecen de acuerdo al archivo de representación matemcitica del eje, los cadenamientos de inicio y final de las curvas espirales, en caso de existir y de la curva circular que le corresponde.** 

**De la tabla de especificaciones se obtienen los valoree**  recomendados, de acuerdo al tipo de camino, la velocidad de proyecto y el grado de curvatura indicados al registrar el PI. **revisando en cada caso:** 

Si la velocidad de proyecto estd fuera del rango recomendado **en la tabla, se toma el mAximo o minimo sesñn sea el caso.** 

Bn base al grado de curvatura y la velocidad de proyecto se **obtiene el valor minimo recomendado de la tangente o espiral**  de transición.

Si al tratar de localizar el valor de la longitud de espiral para un grado de curvatura dado, 6ete 61 timo valor reeul ta **salirse del ran10 recomendado para esa velocidad, se**  decrementa la velocidad de proyecto en !O km/hr y se vuelve a **buscar el valor correspondiente.** 

**En los casos en que el grado de curvatura dado no coincide con los valores presentes en la tabla, se hace una**  interpolación lineal para establecer el valor de la tangente **o espiral de transición.** 

Si los datos originales del PI indican una longitud de espiral nula y la tabla indica que si se requiere, se cambia el dato original a la longitud de espiral dada por la tabla.

Si los datos del PI indican una longitud de espiral y la **tabla recomienda una mayor, se toma el valor de la tabln.** 

**En todos los casos, el cambio efectuado se notifica al proyectista mediante avisos en pantalla.** 

Si se modifica el grado de curvatura o la longitud de **espiral, se suspende la revisión del Punto de inflexión en turno,**  continuando con la revisión del siguiente PI.

Si no hay modificaciones o solo ee modificó la velocidad de **proyecto, se revisa la tangente libre anterior¡ si esta es**  negativa, se da al operador las siguientes opciones:

**Continuar sin modificar,** 

**Incrementar el grado de curvatura,** 

Mover el o loe Pl a lo largo del eje.

Si opta por mover el PI (no se permite mover el primero ni el altimo), se dan las siguiente opciones:

Mover 20 m. atràs el PI anterior,

Hover 20 m. hacia adelante el PI en turno

Si hubo modif icacionee por incremento del arado de curvatura o se movió el o loa PI, ee continóa revisando el siguiente PI.

Si no se modificó ninguno de los valores enunciados, se revisa la tangente posterior al PI de la siguiente forma:

- Si el PI en turno es el pen<mark>oltim</mark>o, se verifica que la tangente<br>o espiral de transición recomendada para la óltima curva no<br>sobrepase el cadenamiento final, de ocurrir esto, se da al proyectista la opción de incrementar el grado de curvatura, mover<br>el PI hacia atras o de continuar sin que se produzca cambio.

En los siguientes casos, si al buscar en la tabla la longitud de tangente de transición o espiral correspondiente a los datos del con las especificaciones, se da por terminada la revisión del PI<br>en turno y se pasa al siguiente.

- Si son dos curvas circulares simples las que limitan a la tangente, se verifica que la longitud de ésta mea mayor a la suma<br>de las longitudes de las tangentes de transición recomendadas por la tabla, se revisa si las curvas son de igual sentido, en cuyo caso se le notifica este hecho al proyectista. En cualquiera de los dos casos (curvas de igual sentido o curvas inversas), se notifica si la longitud de tangente es insuficiente para contener<br>las traneiciones.

Si se trata de una curva circular simple y una con espirales de transición, ee verifica que la dietancia entre principio y final de las curvas circulares sea mayor o igual a la suma de la longitud de la tangente de transición recomendada para la curva circular simple y la longitud de espiral de la otra curva.

- Si son dos curvas circulares con espirales de transición, se revisa que la distancia entre el principio y final de las curvas<br>circulares sea mayor que la suma de las longitudes de espiral recomendadas.

En todos loa casos, se da al proyectista la opción de incrementar el grado de curvatura, mover el Punto de Inflexión o continuar sin modificar los datos.

Una vez que se han revisado todos los PI, y el resultado del procea0 nrroja que no hubo modificaciones, se considera terminada la revisión, encadenàndose el proceso al programa de interpolación de perfiles y secciones.

En los casos en que se produjeron modificaciones, se reporta el nómero de éstas y se listan los datos del eje ya modificados, dando a continuación, la opción de regrabar los nuevos datos o suspender el proceso.

Al terminar de regrabar, en forma automática se inicia el proceso de cálculo del nuevo alineamiento horizontal, y terminado éste, se procede a una nueva revisi6n.

# 4.9. INTERPOLACION DEL PERFIL Y LAS SECCIONES TRANSVERSALES < ASEIPERF >

Este módulo tiene como objetivo obtener el perfil del terreno y las secciones transversales de un eje definido por el módulo ASEIGEDA, utilizando para ello el Modelo Digital de Terreno, creado por los módulos ASEICHDT y ASEITRAN.

Los resultados son almacenados en archivos que contienen<br>para cada estación seleccionada del eje, el cadenamiento de la misma, la elevación del lerreno sobre el eje *y* la pendiente transversal del terreno.

Por su parte, el archivo de las secciones transversales, contiene para cada estación seleccionada, su cadenamiento, la clevaci6n del terreno en el eje, y pares de valoree de elevaci6n *de* terreno y distancia al centro de llnen de 109 puntos que definen la sección transversal.

El programa contempla dos opciones principales, trabajar sobre un eje tipo poligonal o trabajar sobre un eje normal de  $\cdot$ camino.

A partir de loa archivos de aubaodeloe y de la definición del alineamiento horizontal, se procede en el primer caso (tipo poligonal), a calcular las coordenadas X, Y de cada una de las estaciones sobre el eje y de los puntos extremos de las secciones<br>transversales - respectivas. Cada uno de estos juegos de transversales respectivas. Cada uno de estos juegos coordenadas, que son almacenados en un archivo, define ln dirección y lonsitud de la sección perpendicular al eje en cada estación que debe ser interpolada.

En el caso de ejes normales de camino, el archivo con los vectores que definen las aecciones transversales es formado directamente durante el proceso de cAlculo del eje, realizado por el módulo ASEICCYS,

El programa interpola para cada uno de estos vectores y<br>sobre el MDT, los puntos correspondientes al perfil de terreno de la sccci6n transversal, mostrando en pantalla, si se desea, una gráfica de la misma y grabando para su uso posterior tanto la sección transversal como el perfil sobre el eje.

la interpolación me realiza utilizando el algoritmo explicado en el capitulo II, seleccionando para cada lado de la sección transversal un minimo de 10 puntos que pueden

corresponder al cruce de la linea que define la sección transversal con las lineas de la cuadricula que definen el M.D.T. y/o 10 puntos uniformemente espaciados a lo largo de la semisección en proceso, tal como se muestra en la figura siduiente:

Puntos Internolados:

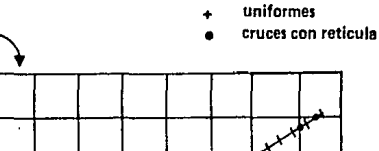

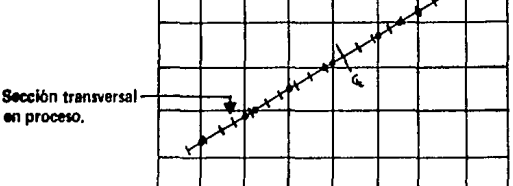

Reticula definida por el M.D.T.

Contestadas la preguntas iniciales tendientes a definir el eje a trabajar y las condiciones en que se debe desarrollar el proceso, este irà mostrando en pantalla la representación en planta de los vectores que definen las secciones y si así se indico, las gráficas de las secciones transversales resultantes.

En la figuras siguientes, se muestran ejemplos de los despliegues que se obtienen durante el proceso.

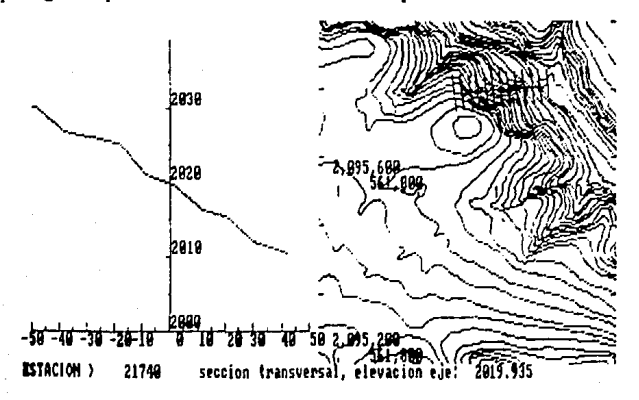

Ejemplos de despliegue del módulo de **InterpolaciOn de Perfiles y Secciones transversales .** 

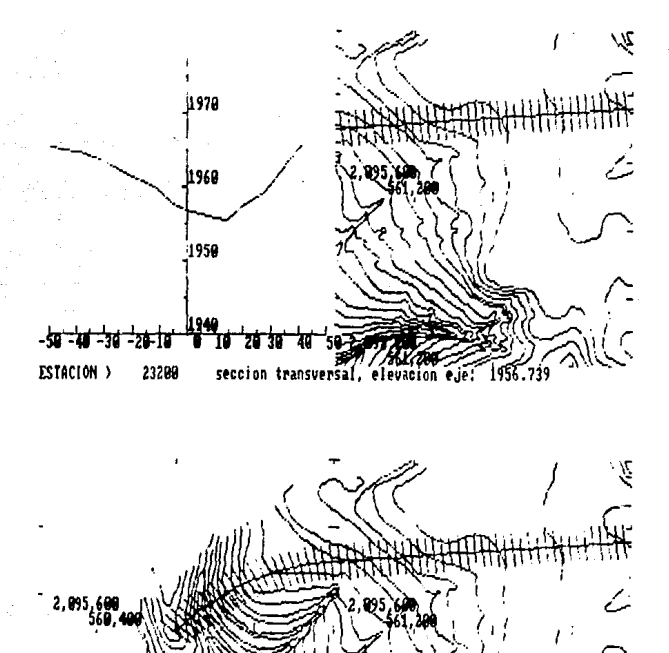

ccinn

**ESTACION** 

#### 4,10. DIGITALIZACION DR PERFILES Y RASANTES < ASEIPERA >

Dentro del estudio de anteproyecto de caminos, se presentan casos en que no es eficiente el desarrollar un Hodelo Digital de Terreno y por tanto las propuestas de eje se elabornn utilizando la cartografla existente, en escalas de 1:50,000 y mayores, Para cada uno de estos ejes, se deduce un perfil sobre el que se proyecta una rasante; requiriendose para su evaluación en computadora, transferir los datos grAficos a una forma numerica.

Este m6dulo ha sido desarrollado para obtener, utilizando una tubleta digitalizadora, las coordenadas de los puntos que conforman un perfil, las pendientes transversales de terreno por tramos y los datos de puntos de inflexión y longitudes de curva vertical que constituyen el proyecto de rasante (alineamiento)<br>verticall del entenrovecto, formando con ellos archivos de del anteproyecto, formando con ellos archivos de coordenadas identificadas *y* estructurados en formato compatible con los programas de evaluación de anteproyectos.

Los gráficos a digitalizar deben estar referenciados a sistemas de coordenadas ortogonales en el que las escalas de los ejes X e<br>Y pueden o no ser iguales y representan, respectivamente, pueden o no ser iguales y representan, respectivamente, cadensmientos sobre el eje y elevaciones.

Al principio del proceso se efectóan los cAloulos necesarios para referenciar adecuadamente y por medio del mètodo de minimos cuadrados la información digitalizada con puntos del ar&fico de coordenadas conocidas.

Durante el proceso, se mantiene en la pantalla del esta formando, la cual puede ser amplificada mediante el uso de<br>un simple comando.

La mayor parte de la operación del programa se lleva a cabo mediante el empleo de un menó de comandos, colocado sobre la tableta digitalizadora, que son accesados mediante el uso del cursor de la misma.

Las funciones que realizan loe 10 comandos incluidos en el programa son:

AYUDA: Permite desplegar textos descriptivos de las funciones de loa comandos.

VENTANA: Este comando permite graficar en pantalla detalles amplificados correspondientes a una zona especifica del area de trabajo o regresar a repreaentar la totalidad del área átll de la tableta.

PERFIL: Realiza la función de digitalizar en forma continua o<br>punto a punto el perfil del terreno.

 $- 40 -$ 

RASANTE: Permite capturar los puntos de inflexión del proyecto de alineamiento vertical (rasante).

PENDIENTE: Se utiliza para capturar los datos, por tramos, de la pendiente transversal del terreno.

TRANS: Transforma los datos capturados de perfil, pendientes transversales y rasante, en archivos compatibles con los programas de anteproyecto.

COPIA: permite preparar el gráfico en pantalla y detener el proceso para obtener via impresora graficadora, una copia del mismo.

REDIB: sirve para regenerar el gráfico desplegado en pantalla, si por eliminar elementos de este ha perdido definición. Durante el redibujo, la rasante capturada es dibujada con rectas entre los PIVs y se despliegan los valores de las pendientes transversales.

FINAL: Este es el comando a utilizar para cerrar los archivos y<br>efectuar la salida del programa al sistema, Tambièn permite cambiar el archivo de trabajo.

4.11. CALCULO Y REVISION DE RASANTE < ASEIRASA >

Este modulo ha sido desarrollado como un auxiliar del proyectista de caminos, durante las labores de cálculo y revisión de rasantes de anteproyectos.

Consta de 10 rutinas, cada una de las cuales solicita sus<br>propios datos o hace uso de datos existentes en archivos de disco, generados por procesos anteriores, realiza un proceso determinado y sus resultados, en su caso, son almacenados en disco para su uso posterior.

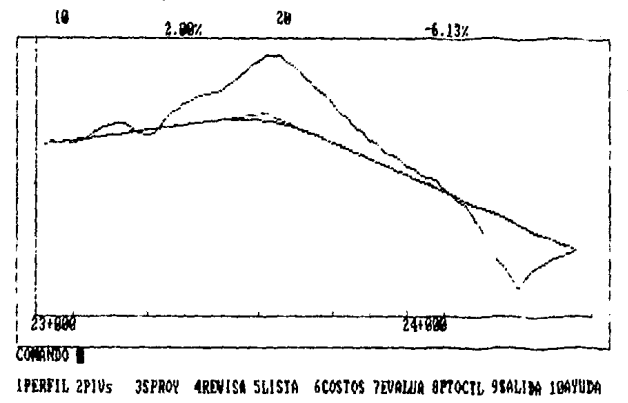

 $-41 -$ 

Durante la operaci6n del módulo, la pantalla se divide en tres partes, de acuerdo a la figura, donde puede observarse en la parte media un drca dedicada a grdf icos y en su caso al despliegue de los textos de las rutinas de ayuda.

La parte inferior, además de que mantiene constante el despliegue de los nombres de las rutinas y el nomero de la tecla función a la que se asignan, se utiliza para la entrada de datos y para desplegar los avisos e indicaciones al usuario, que se consideraron necesarios para guiarlo en la operación.

La parte superior de la pantalla se utiliza para dar al proyectista información adicional ligada al gráfico, como los n6meros de puntos de inflexión vertical (PIVs) y las pendientes entre tramos.

Se ha procurado que los procesos de cdloulo y de entrada de datos estén separados de las etapas de listado de resultados, por ·10 que la rnayoria de las funciones se pueden realizar sin impresora, incluyendo las rutinas REVISA y LISTA, que producen resultados que pueden ser almacenados en disco para su posterior impresión.

El programa no revisa la consistencia de los datos de los archivos, ya que con excepci6n de los correspondientes al perfil todos son creados por las mismas rutinas, y en el caso del mencionado, este es verificado en su consistencia por el programa de interpolación de perfiles y secciones transversales, por lo que no es recomendable el tratar de corregirlos o modificarlos por otros medios diferentes a los programas mismos.

En la explicaci6n que se hace a detalle de cada rutina, se marcan las opciones y restricclones existentes en cada una de ellas.

Al igual que en el alineamiento horizontal, algunas de las rutinas utilizan cepecificacionee *y* claves que corresponden a las recomendaciones pnra el proyecto de carreteras dadas en los manuales de la S.C.T. vigentes a Mayo de 1987.

El programa utiliza un archivo maestro, que contiene el<br>nombre del proyecto (20 caracteres) y la clave del tipo de camino, de acuerdo a la clasificaoi6n de la SCT.

A continuación se detallan las funciones cada una de las rutinas:

PRRPfL: Esta rutina, que debe ser utilizada previamente a cualquiera de las operaciones de proyecto de la rasante, tiene como objetivo transferir del disco a un arreglo en memoria los datos del perfil de terreno del eje o tramo de eje que se desea procesar y graficarlo en pantalla como base para las operaciones de proyecto de la rasante.

Cada perfil està identificado por la clave del EJE a que **pertenece, de acuerdo a la convención descrita.** 

**Al inicio del proceso se solicitan los oadenamientoa inicial**  y final del tramo que se desea trabajar y el dato de intervalo **deseado entre estaciones del perfil, que sirve como base para renlizar interpolaciones entre los puntos importantes del perfil proporcionados en el archivo, revisar visibilidad, calcular ceros**  y verificar terraplenes y cortes maximos. Se recomienda usar **estaciones a cada 20 m o mas.** 

**Al terminar el proceso de esta rutina, aparece en pantalla**  un gràfico como el mostrado en la figura siguiente, en el cual la escala horizontal esta condicionada por la longitud del perfil representado, marcandose sobre el eje respectivo las distancias de 100 metros e identificando las correspondientes a cada **kilómetro, mientras que la escala vertical se adecua a las**  elevaciones máxima y minima que se detectan en el perfil y se **marcan sobre el eje respectivo distancias de diez metros como**  referencia identificando las correspondientes a multiplos de 50 **metros.** 

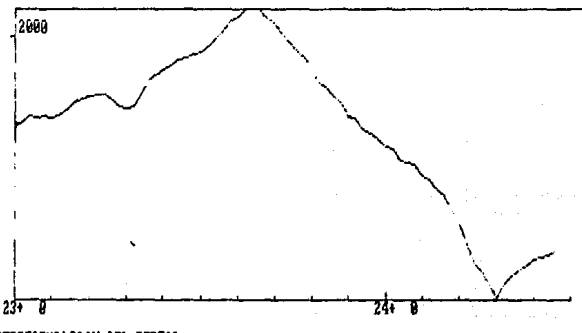

#### REPRESENTACION DEL PERFIL Oprima cualquier tecla para continuar >

PIVs: Esta rutina se utiliza para definir, en el perfil seleccionado, los puntos de inflexión vertical (PIV) de la<br>rasante y las longitudes de curva vertical que deben y las longitudes de curva vertical que **considerarse, o para modificar los datos de una rasante ya considerarse, o para modificar los datos de una rasante ya datos de la opción de rasante seleccionada para su utiliznci6n en los procesos de cAlculo y revisi6n** 

Cada uno de los PIVs se identifican por medio de un número, siendo recomendable utilizar multiplos de 10 con objeto de<br>**facilitar la intercalación de nuevos puntos de inflexión. Este nórncro debe ser aecendunte en el sentido del cadenamiento.** 

El PIV se define por su cadenamiento y elevación, proporcionando ademas en cada uno de ellos la longitud de curva<br>vertical deseada.

Como una ayuda se dispone sobre la grafica desplegada en **pantalla de un cursor que puede manejarse con las teclas de**  dirección del teclado condensado. El sentido del movimiento del **cursor es el señalado por las flechas de las mismas**  Al oprimir la tecla <HOME> se cambia el paso del cursor de rapido **n lento o viceversa.** 

**En la parte inferior de la pantalla, aparecen los valores de**  cadenamiento y elevación correspondientes a la posición actual<br>del cursor. Al fijar el cursor se permite el ingreso por teclado de los valores definitivos de cadenamiento y elevación del PIV.

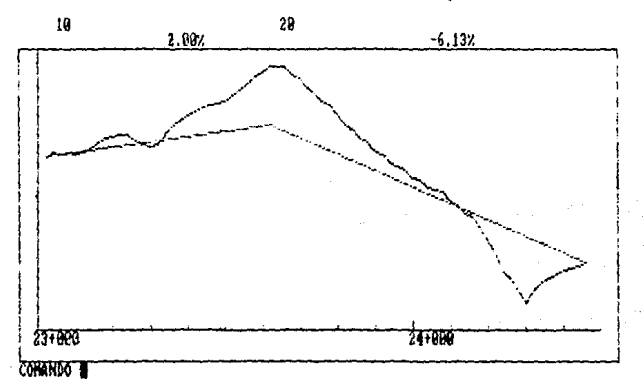

En la parte superior de la pantalla, para cada PIV, aparece su número identificativo y el valor de la pendiente entre .U <sup>y</sup> **los adyacentes anterior** *y* **posterior.** 

Definidos todos los PIVs de la rasante, los datos pueden ser **almacenados en un archivo en disco para futuros usos, identificados con un nómero de alternativa, adicional a la clave**  del eje.

Asi, la alternativa de calculo 2 del eje A, del camino 1000, se identifica por <EVIOOOA2>. Pueden almacenarse varias alternativas de rasante para cada eje.

El maxímo namero de P!Vs por eje que pueden definirse para **una rasante es 50.** 

**SPROY: Esta rutina permite lp. creación de un archivo con los datos correspondientes a las secciones de proyecta del eje que se**  desea estudiar. Tambien se utiliza para modificar valores de archivos creados con anterioridad.

La sección se define por sus semicoronas izquierda derecha, ln longitud de cuneta en cortes *y* los taludes de terraplen y corte a utilizar. Tambien se indican, para efectos de revisión, los valores de distancia intersección entre el talud de terraplén o corte y el terreno natural (CEROS) y el espesor de corte máximo permitidos en el hombro.

Se incluyen además en el archivo datos sobre la composición en porcentaje del material que constituye el terreno de acuerdo a las clasificaciones A, B y C utilizadag por la SCT, y el coeficiente promedio de abundamiento o reducción de los materiales provenientes del corte.

Los datos deben definirse por tramos y se considera que son válidos hasta un nuevo cadenamiento reportado. La sección se considera sin bombeos ni ampliaciones resultantes de curvas horizontales presentes en el trazo, El mdximo de tramos posibles a definir es de 10

La sección especificada en esta etapa del proyecto sirve expresamente para obtener en el listado de rasante, los valores aproximados de los CEROS y verificar los cortes máximos que se obtendrían para la rasante propuesta,

REVISA: Esta rutina verifica que una rasante propuesta, definida<br>por sus puntos de inflexión vertical cumpla con las inflexion vertical especificaciones de proyecto.

La rutina contiene las especificaciones correspondientes a las diferentes clases de caminos, verificando la longitud de curva vertical para crestas y columpios de acuerdo a diferencia de pendientes, la longitud de curva minima recomendada y la visibilidad de la misma, generada de acuerdo a la distancia de visibilidad de parada. Los posibles traslapes entre curvas verticales adyacentes es verificada por la rutina LISTA.

Durante el proceso se genera un archivo o un listado, a elección del usuario, que contiene los valores de especificación utilizados durante la revisión, cadenamientos y elevaciones de los PIV, PCV y PTV de las curvas verticales, asi como pendientes de las tangentes y las observaciones relativas a problemas de tectados.

Esta rutina no realiza ningún tipo de corrección a la rasante revisada. Si se desea corregir alguna anomalla, debe modificarse el PIV o PIVs necesarios utilizando la rutina PIVs,

LISTA: Esta rutina permite obtener para un eje seleccionado y una alternativa de rasante, un listado conteniendo los valores de elevaciones de terreno, de rasante y los espesores de corte o terraplén las estaciones correspondientes al intervalo seleccionado, as! como de los PCV y PTV de las curvas verticales calculadas.

Durante esta etapa, se revisa que no existan traslapes entre el inicio y el final de dos curvas verticales adyacentes y que la sección transversal de proyecto resultante no exceda los valores de distancia a ceros y de corte máximo especificados previamente en la rutina SPROY.

COSTOS: Mediante esta rutina se forma o edita un archivo con los datos de los costos de construcción que se emplearán durante la evaluación del eje en estudio. Los datos que se proporcionan y que son almacenados corresponden a costos promedios en miles de pesos de:

Metro cubico de: terraplen excavación en material tipo "A" excavación en material tipo "B" excavación en material tipo "C" acarreo o prêstamo

 $\hat{\xi}$ 

Metro lineal de: pavimentación construcción de viaductos construcci6n de toneles adquisición de terrenos del derecho de via

Kil6metro de: obras de alcantarillado.

EVALUA: Esta rutina acepta los datos que definen el tramo a<br>evaluar por medio de eus cadenamienientos inicial y final, as!<br>como las condiciones en que se realizara la evaluación del mismo. Con los datos se forma un archivo y si se requiere, ee produce un encadenamiento al programa de Evaluaci6n del eje propuesto.

PTOCTL: Esta rutina permite al proyectista fijar el espesor de la sección de construcción deseada en un cadenamiento dado,<br>revisando visualmente ésta en pantalla. El espesor definido es<br>almacenado en un archivo que se despliega como guia al almacenado en un archivo que se despliega como guia al<br>proyectista al dibujarse el perfil de terreno.

AYUDA: Proporciona al usuario información en pantalla sobre las funciones especificas que realiza cada una de las rutinas enunciadas y sobre la operación general del sistema.

SALIDA: Da por terminadas las operaciones y transfiere el control del sistema al m6dulo director.

4.12. RVALUACION DB LOS COSTOS DE CONSTRUCCION < ASBIBVAL >

El objetivo de este módulo es calcular, en forma aproximada, las cantidades de obra y los costos de construcción en que se incurre de acuerdo al alineamiento horizontal y vertical propuesto.

Para ello, hace uso de loe archivos correspondientes a datoe e erfil y pendiente transversal del terreno, rasante, sección<br>de perfil y pendiente transversal del terreno, rasante, sección anteriores.

Para cada uno de los oadenamientos seleccionados de acuerdo al paso de cálculo especificado, se determina la sección de proyecto y en su caso, el Area de terraplén y/o corte resultante, mismas que sirven para determinar los volumenes geométricos y los abundados o reducidos respectivos, para a partir de ellos calcular la ordenada de masas.

En el caso de terraplen, si durante la determinación de la sección de proyecto, la intersección del talud y el terreno natural excede la distancia máxima especificada como limite, la eecciOn se limita con un muro vertical situado a esa distancia.

Con objeto de tener una idea sobre los costos da movimientos de tierra en que se incurre, se considera que los volomenes no compensados lateralmente, son sujetos a un movimiento cuyo costo unitario proviene de datos estadisticos obtenidos del proyecto definitivo de caminos similares y se da por unidad de volumen.

Cuando existen tramos especificados como de viaducto (puente) o tânel, se interrumpe el cálculo de volumenes y se incluyen en los costos los resultantes de acuerdo a la longitud incluyen en los costos los resultantes de acuerdo a la longitud del tramo especificado como tal.

Para cada estación se proporcionan como resultados los valores de volumen *y* costos en que se incurre, dando subtotales por kilómetro y totales para el tramo analizado.

El costo se determina de acuerdo a las siguientes fórmulas:

Para el corte V<sub>c</sub> y el terraplen V<sub>i</sub>; sus costos \$e y \$<sub>t</sub> están dados por:

 $s_c = V_c$  \*(%A\* $s_A$  + %B\* $s_B$  + %C\*\$c)/100

 $S_1 = V_1 + S_2$ 

en donde:

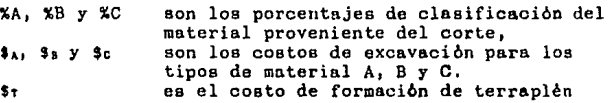

 $-47 -$ 

Para considerar el costo de acarreo *s*. resultante del movimiento del material no compensado lateralmente se usa:

 $\mathbf{s}_n = \text{Abs}$  (V<sub>c</sub> - V<sub>t</sub>) \* \$Ac

es el costo promedio estadístico de los acarreos Sac. obtenidos en caminos similares

LOR costos de tonel  $(\ddot{x}_n)$ , viaductos (puentes)  $(s,),$ pavimentación (\$p), alcantarillado (\$a) y el derecho de via (\$a). obtienen directamente multiplicando la longitud se – correspondiente por el costo unitario respectivo, quedando al final como costo  $(\frac{1}{2})$ :

 $3x = 3c + 3s + 3s + 3s + 3s + 3s + 3d$ 

Como una ayuda al proyectista, durante el proceso, que puede ser continuo o con altos programados en cada estación, se<br>despliega en pantalla para cada una de ellas los principales resultados parciales obtenidos y la gráfica de la sección final de construcción considerada, tal como se muestra en la figura siguiente:

> $\frac{6}{1234}$ Å i d

\*\*\*\*\*\*\*\*\*\*\*\*\*\* PROCRAMA FUALUACION \*\*\*\*\*\*\*\*\*\*\*\*\*\*\*\*

DEFINICION DE RECHIUOS

UNIDAD DE DISCO PARA DATOS<br>IMABAJO A PROCESAR<br>CLAVE DE DJE A EUALUAR<br>ALTETMATIVA RASANTE<br>RESULTADO EN LDJISCO O (I)MPPESOPA

TRAMO A EVALUAR: 23828.08 A 24808.09  $\mathbf{r}$ 

cadidia . 23460.00 eliv t:<br>Eliv r: 1993.5<br>1983.3 spes : COSTO : 120

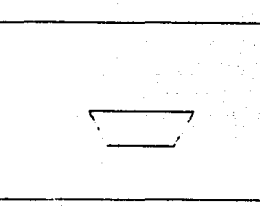

#### 4.13. CAPTURA Y EDICION DE LOS COSTOS DE OPERACION < ASEICOST >

Este modulo permite capturar y en su caso editar los costos unitarios de operación que se utilizan durante la evaluación de una alternativa. Los datos capturados son almacenados en un archivo dnico para todos los proyectos, identificado como \$COSTOS.OPR, y que contiene los costos unitarios en pesos de:

Costos de litro de gasolina, diesel y lubricante Paridad del dolar americano

Costos por juego de llanta para 4 tipos de vehiculo Costos por depreciaci6n para 4 tipos de vehioulos Costo horario de pasajero Tasa de actualización de costos.

Los cuatro tipos de vehiculoe considerados se describen mAa adelante.

#### 4.14. RVALUACION DB LOS COSTOS DB OPBRACION < ASRIOPBR >

**Rste programa, calcula los costos de operación que se**  ~enernn **para cada alineamiento horizontal** *1* **vertical propuesto,**  durante la operaoi6n del camino en un lapso de tiempo determinado y para un transito proyectado.

**El proarama hace uso de los archivos de datos generados por**  los m6dulos de CAloulo del Alineamiento Horizontal y del **Vertical) el archivo conteniendo los costos de operación**  unitarios *y* la tasa de actualizsci6n, *y* un 6ltimo archivo con los datos de transito esperados, la composición porcentual de los diferentes tipos de vehiculos *y* las caracter!sticas de la superficie de rodamiento. También debe fijarse por teclado el factor **K** para el transito horario máximo anual para el primer año.

El algoritmo de cdlculo empleado para la determinación de los costos de operación corresponden al elaborado por el Instituto de Ingenieria de la UNAM para la SCT y que dio como resultado un programa en FORTRAN, el cual se tomó para elaborar esta versión para PC.

**Este algoritmo considera "al costo de operación como la suma de costos que son consecuencia directa del uso del veh!culo sobre la carretera, incluyendo los costos de recorrido (depreciación, mantenimiento y coneuraos), los costos de operadores y el costo del tiempo de los pasajeros."** 

Asi, para un determinado vehiculo, el costo de opernción (\$0) esta dado por:

 $\mathfrak{g}_{0} = (C \mathfrak{e} P_{c} + A \mathfrak{e} P_{a} + R \mathfrak{e} P_{r} + M \mathfrak{e} P_{a} + D \mathfrak{e} P_{d}) (L + E_{p} \mathfrak{e} L_{p} + E_{d} \mathfrak{e} L_{d} + E_{c} \mathfrak{e} L_{d}) + (N_{p} \mathfrak{e} P_{p} + N_{q} \mathfrak{e} P_{q})$ 

en donde:

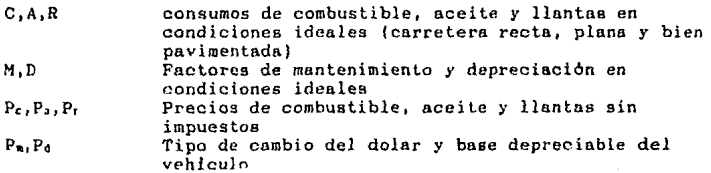

- 49

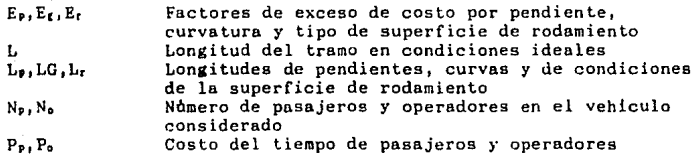

En cuanto al tipo de vehiculos, se consideran en este algoritmo cuatro vehiculos tipo:

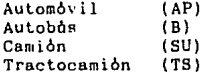

cuyos consumos se calculan bajo ciertas consideraciones a partir de las tablas de consumo reportadas por Winfrey, especlficamente un automóvil (AJ, un cami6n de dos ejes con motor a gasolina (C2) y un tractocami6n de cinco ejes con motor a dicsel (T3S2).

Al inicio del proceso se deben dar como datos el Trånsito Oiario Promedio Anual {TDPA) para cada uno de los años del lapso de l.iempo considerado para realizar el anAlisis de los costos de operación y el factor K para el transito horario maximo anual para el primer año.

Como resultados se dan para cada uno y para ambos sentidos de circulación la velocidad media del transito, el costo medio por vehlculo-Kil6metro y el costo total actualizado, en millones de pesos para cada uno de los años y para el total del lapso considerado. Se incluye tambien como parte de los resultados la capacidad critica y el tramo en que se localiza, asi como la ~apaci<lad ponderada utilizarla para realizar la evnluaci6n.

#### Carátula de ingreso de datos de Tránsito

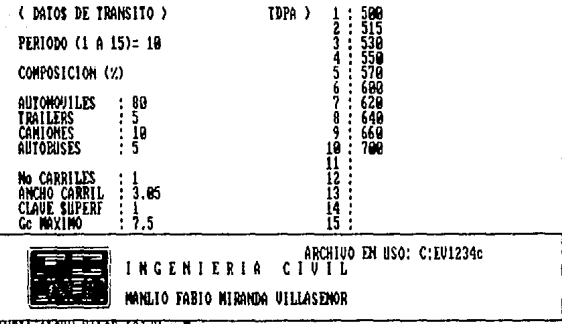

CANBIA ALCUN VALOR ISIZH T

Resultados de la Evaluación de Costos de Operación

**ANG** Umed (Km/H) **S/VEH-KM** SACI (MILL) **TDPA** TOIALES DIRECTA - 68.497<br>CAPACIDAD CRITICA EN PEMDIENTE<br>CAPACIDAD PONDERADA TOIAL 353.474  $\begin{array}{r} 1,993,352 \\ 211 \\ 375 \end{array}$ 434.045<sub>2</sub> TOTALES INVERSA - 70.038<br>CAPACIDAD CRITICA EN PENDIENTE<br>CAPACIDAD PONDERADA IOIAL 1,342.569 21 L<br>41 B PARA AMBOS SENTIDOS :<br>TOTALES 69. 69.293 393.760 2,435.921

ARCHINO EN USO: C:EU1234c NGENIERIA CIUIL **JO FABIO MIRANDA UILLASENOR** 

**WHAT EVALUACION TERMINADA WHAT** Oprina cualquier fecla para continuar #

51.

# CAPITULO

#### B J B H p L o D B A p L I e A e T o N

#### CAPTTULO

#### E J E M P L O D E A p L I e A e I o N

#### 5.1. UBICACION Y PROCESO DEL M.D.T. DE EJEMPLO

Con objeto de ejemplificar la aplicación del sistema se<br>seleccionó un tramo de la carretera Puebla-Atlixco, tramo de la carretera Puebla-Atlixco, correpondiente a una parte del modelo 7-9 (2), restituido en escala 1: 5000 con curvas de nivel a cada 5 mts. a partir de fotograflas tomadas en octubre de 1986 y utilizando apoyo tomado de las cartas editadas por la Dirección General de Geografia.

La zona abarca una area aproximada de dos kilometros en el sentido Este-Oeste y 1.5 Km. en el sentido Norte-Sur con coordenadas extremas de 560,500 a 562,500 para las abscisas *y* de 2'094,500 a 2'096,000 para las ordenadas.

En primer lugar se digitalizaron las curvas de nivel de un Aren aproximada de 3 Km2, cuya ubicación se observa en el esquema siguiente, en donde se aprecia además la poligonal envolvente del Aren de trabajo. El total de la digitalizacióne se llevó a cabo en un tiempo de 3 horas aproximadamente.

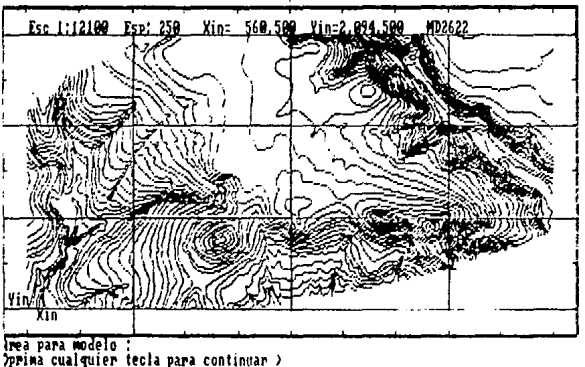

El modelo se proceso en un computador COMPAQ 286, con coprocesador maternAtiro y requirió, para los 12 submodelos en que se dividio la zona, un total de 1.5 horas

 $-5.3$ 

#### 5.2. ALINRAMIRNTO HORIZONTAL

**Dentro de. la zona de trabajo tae procesaron tres ejes de**  prueba que sirvieron para comprobar la veracidad del proceso en sus diferentes etapas, Se seleccionó el tramo del kilómetro 22+000 al 23+000 del trazo, identificado como eje A para ilustrar la aplicación.

Para el cdlculo del alineamiento horizontal, se **seleccionaron tres puntos del trazo, que de acuerdo al proyecto**  realizado en forma tradicional, definen el eje del Km 21+500 al Km 2J+300.

**En el sistema tradicional, el trazo de las curvas horizontales del eje se realiza con plantillas y el oadenaaiento se conforma arAficamente. En el sistema, se procedi6 a calcularlo como trazo definitivo y los resultados que arroj6 el proceso se**  incluyen a continuación.

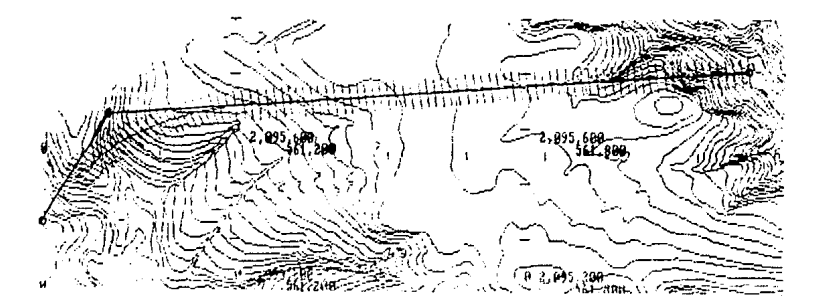

TIT CALCULO DEL ALINEANIENTO HORIZONTAL 111

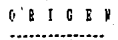

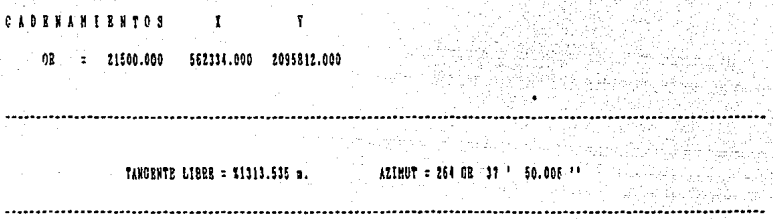

#### CURVA CIRCULAR ..............

ITTITITITITITITI BLEMENTOS DE LA CURVA ITTITITITITI

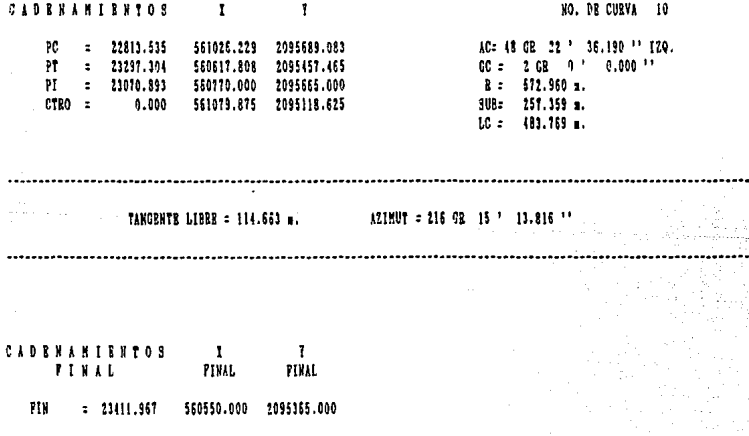

Se obtuvo con el modelo digital del terreno el perfil de eje y las secciones transversales, mismas que se compararon c los datos tradicionales deducidos de la planta sin haber obtenie diferencias notables.

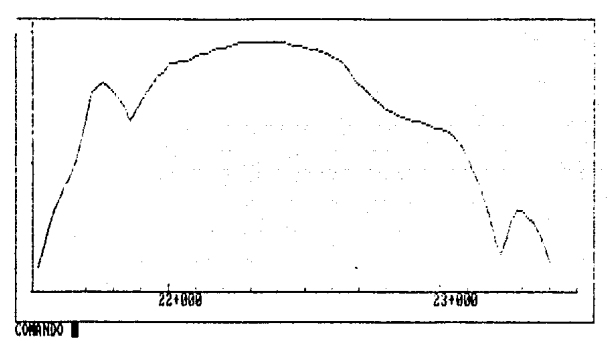

#### **IPERFIL 2PIUs** 3SPROY 4REVISA 5LISTA 6COSTOS 7EVALUA 8PTOCTL 9SALIDA 10AVUDA

#### 5.3. ALINEAMIENTO VERTICAL

Del proyecto tradicional existente, se tomaron los dat. generales de proyecto, mismos que se alimentaron al sistema y propuso una rasante definida por tres PIV, procediendo a revisa y listar la rasante propuesta. Los datos y resultados se incluye a continuación.

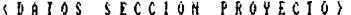

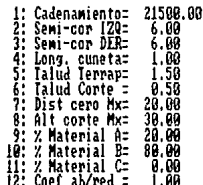

#### DESEA CANBIAR ALGUN VALOR (ST/N : W

 $-56$ 

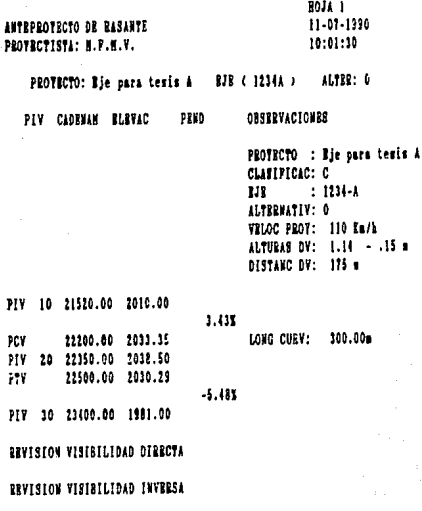

REVISION RASANTE TERMINADA

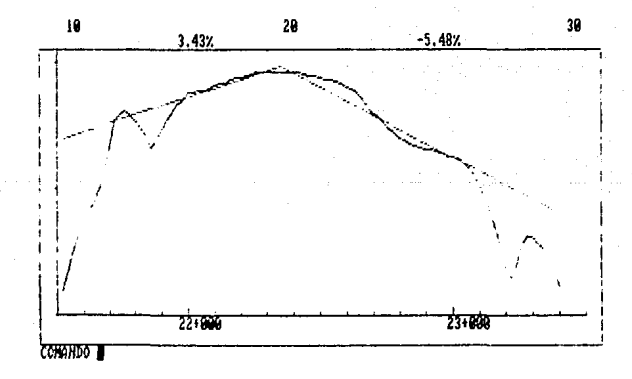

ANTEPROTECTO DE PASANTE PROTECTISTA: N. P.M.V.

Cár

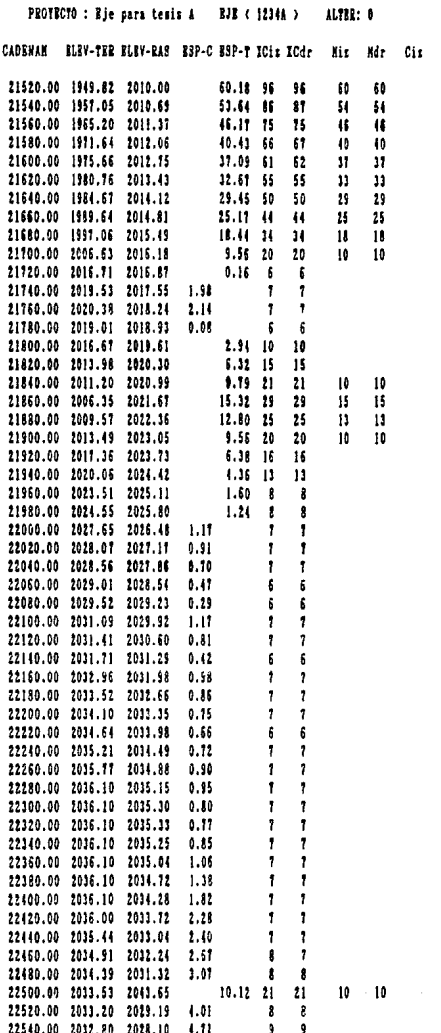

58

ANTEPROYECTO DE RASANTE PROFECTISTA: N.P.H.V.

PROTECTO : Eje para tesis A **BJB (1224x)** ALTER: 0

CADENAN BLEV-TRE RLEV-RAS RSP-C RSP-T TCix TCdr Mix Mr Cir Cdr

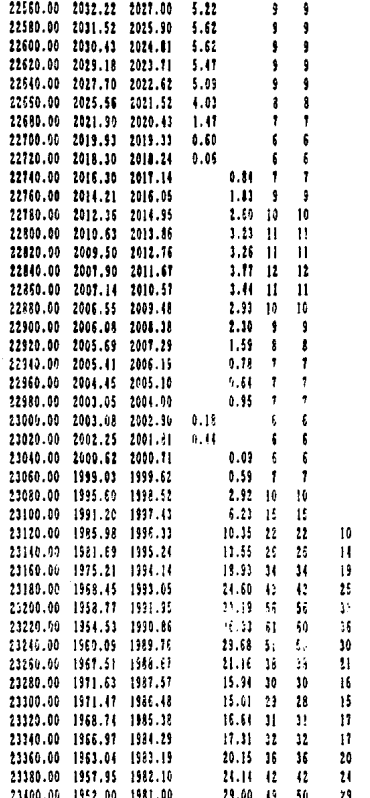

10 H,  $\overline{19}$  $\overline{25}$ ٠,  $\overline{36}$  $10$ žì.  $\overline{16}$  $15$ ü 'n  $\frac{20}{24}$  $\overline{\mathbf{u}}$ 

#### 5.4. EVALUACION DE LA CONSTRUCCION Y OPERACION

Determinados el alineamiento horizontal y vertical del tramo seleccionado, se procedió a la evaluación de los costos estimados de construcción y de la operación respectiva, tomando como datos<br>de costos y del transito esperado, los obtenidos en la Dirección de Proyecto de Carreteras, que se consignan como parte del reporte de los resultados obtenidos.

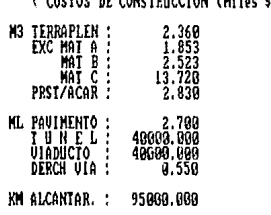

SE ACEPTAN DATOS S/THT : D

IPERFIL 2PIUs 3SPROY 4REVISA 5LISTA 6COSTOS 7EUALHA BPTOCIL 9SALIDA 19AYUDA

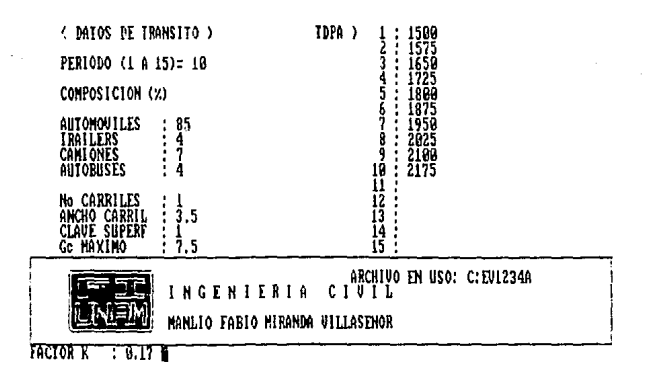

# EVALUACIÓN PERLIMINAR<br>Protectista: "H.P.H.T."

### **BOJA 2**  $11 - 07 - 1990$ <br> $10:02:23$

PROFECTO: Bje para tenin A BJB ( 1234A ) ALTER ( 0 )

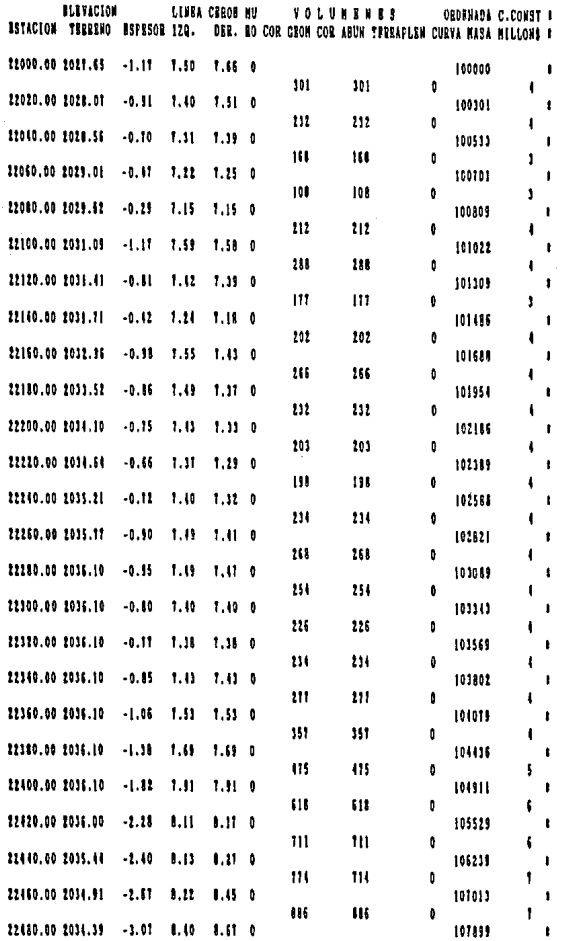

 $-61 -$ 

BVALUACION PRELIMINAE<br>PROTECTISTA: "H.F.M.V."

# HOJA 3<br>11-07-1990  $10:02:23$

ALTER (0) PROTECTO: Bje para tesis A BJB (1234A)

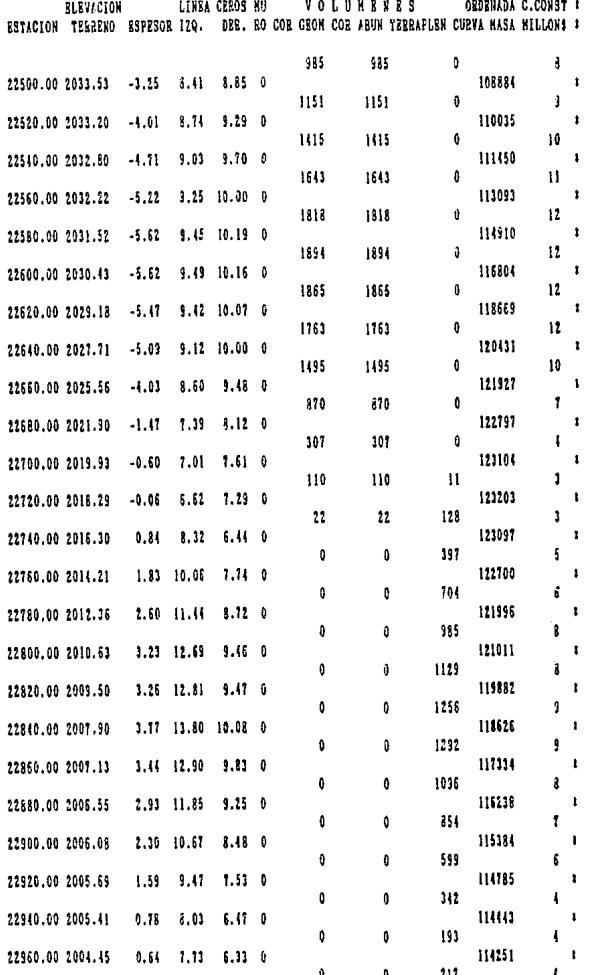

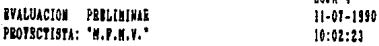

PROTECTO: Bje para tesis A BJB (1234A) ALTER ( 0 )

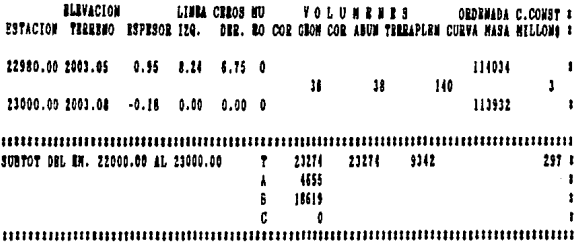

Rota, A

**BYALUACION PRELIMINAR** PROTECTISTA: 'N.P.N.V.'

RATA 5  $:1 - 07 - 1990$ 18:02:23

PROTECTO: Eje para tesis à EJE ( 1234A ) ALTER ( 0 )

RLEVACION LIVRA CRROS M9 **VOLUMENES ORDENADA C.CONST #** RETACION TERRENO ESPREOR IZQ. DER. RO COR GEON COR ABUN TERRAPLEN CURVA MASA MILLONS &

> Ŕ.  $\mathbf{p}$ Q.  $\mathbf{u}$ ŧ  $R$   $R$  $\mathbf{r}$  $\ddot{\phantom{a}}$  $\mathbf{r}$  ,  $\mathbf{p}$  $T<sub>0</sub>$ **ICANTIDAD** ł 23,274.16 MTS.CUBICOS CORTI GROMETRICO ł CORTE ABUMBADO 23.274.16 HTS.CUBICOS 4.654.83 MTS.CUBICOS CORTE EN MATERIAL A 18,619.11 MTS.CUBICOS CORTS BN MATERIAL B ń 0.00 MTS.CUBICOS CORTE EN MATERIAL C 9.342.00 NTS.CUBICOS  $\mathbf{L}$  $\mathbf{r}$  $\mathbf{y}$ ł  $\bullet$  $\bullet$ P - 11  $\theta$ - 9 0.00 MYS.LINBALES  $\mathbf{I}$ Þ  $\mathbf{u}$ f.  $\ddot{\phantom{1}}$ **0.00 NYS.LINRALES** ٠ s f ٠ 296.95 MILL. P2S0S **COSTO** TOTAL Î **B** 8 8 0 8 1 8 1.61 BAS. f

#### CARACTERISTICAS DEL TRANO

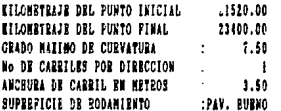

CARACTERISTICAS DRL TRANSITO Y VERICULOS:

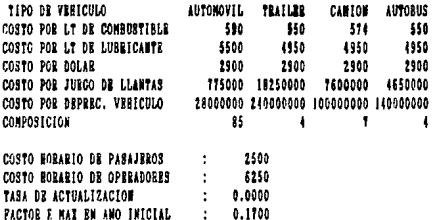

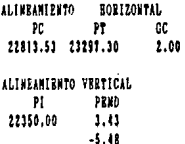

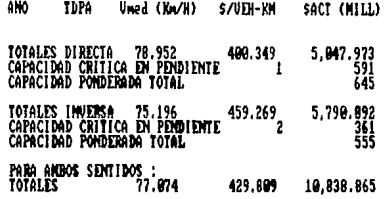

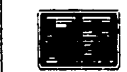

ARCHIVO EN USO: C: EVIZ34A MANLIO FABIO MIRANDA VILLASINOR

|<br><del>NHHH</del> EUALIACIÓN TERMINADA <del>NHHH</del><br>Oprima cualquier tecla para continuar **||** 

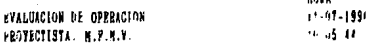

#### PROTECTO: Eje para tesis A EJB 1234A ALTER + U

#### RESULTADOS EN LA DIRECCIÓN DIRECTA

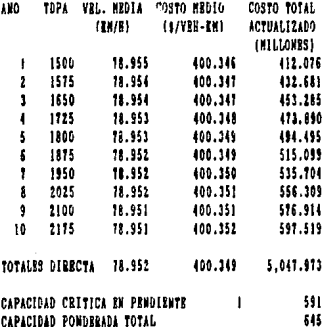

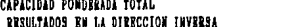

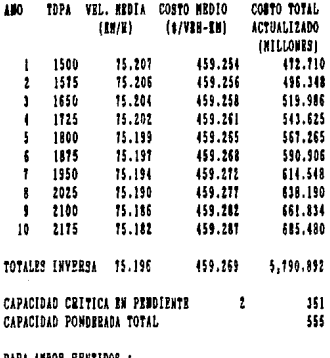

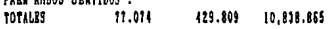

#### 5.5, COMPARACION DR RESULTADOS

El tiempo total desde la alimentación de los datos de los Puntos de Inflexión del Alineamiento Horizontal, hasta la obtención de los Listados de !!valuación de la operación fue de una hora, que incluye tiempos de captura de datos, procesos e impresión de resultados,

De datos obtenidos con proyectistas experimentados *y* para terrenos similares al seleccionado para este ejemplo de prueba, se considera que el cAlculo del alineamiento horizontal, deducción y dibujo de perfil y cálculo de una rasante propuesta requiere de un promedio de ocho horas proyectista por kilómetro, tiempo muy superior al requerido por el sistema.

En cuanto a precisión de los resultados, no se tuvieron diferencias significativas y en algunos casos que se encontraron diferencias, estas fueron motivadas por errores en el proceso manual ya sea en la captura de los datos o en los valores deducidos de la planta para perfil y pendientes transversales.

En lo que respecta a calculo de volumenes y costos, las diferencias entre *el* método tradicional y los que reporta el sistema, no fueron significativos, ya que ambos m6dulos, el de costos de construcción y de operación, se realizan por procedimientos y programas similares.

- ij *7* -

بأصف ويعرف

# CAPITULO VI

## **CONCLUSIONES**

#### CAPITULO VI

#### e o N e L u s I o N R s

Despues de haber desarrollado el sistema de anteproyecto de caminos y de su posterior implementación, es indudable que en lo persorial este trabajo representa no solo una experiencia dentro de mi desarrollo profesional, sino una muy importante vivencia que me ha permitido convivir con personal de amplia trayectoria en el proyecto de carreteras y captar a través de ellos las ventajas que representa poder realizar el estudio de alternativas sin tener que pasar por el tedio de la preparaci6n de la informaci6n que unido a la premura con que se desarrolla este tipo de trabajos, han impedido una verdadera evaluación econ6mica de alternativas de proyecto.

De lo presentado en los capitulos anteriores y del uso del sistema en el corto tiempo que lleva implementado, se pueden tener las siguientes conclusiones:

Loe resultados que se han obtenido a nivel comparativo en las diferentes pruebas, son indicativas de una alta confiabilidad en la obtención de resultados, con la salvedad de que debe tratarse de no operar en loe bordes del modelo digital de terreno.

Es importante que el usuario cambie su actitud en cuanto al control de los datos principales, ya que puede<br>caer facilmente en el error de considerar la infalibilidad del sistema y olvidarse de que un dato mal tecleado lo puede llevar a un resultado errôneo.

Una de las partes que resulta consumidora de tiempo es la digitalización de las curvas de nivel, problema que<br>indiscutiblemente representa un freno para la cabal utilización del sistema. Sin embargo existen alternativas que lo minimizarian, como la captación directa de la informaci6n digitalizada de las curvas de nivel durante las etapas de restitución fotogramétrica o el hecho de que las instituciones cartograficas del pais, dentro de sus programas de desurrollo, están considerando proporcionar a los usuarios diferentes tipos de cartografía digitalizada en el corto plazo, dentro de las cuales la información del relieve es parte prioritaria,

El tener un sistema en nuestra lengua madre y con las normas y estândares propios, representa una gran ventaja en la capacitación y operarión del personal que lo utiliza.

La incorporación de las facilidades de manejo de gràficos en pantalla que ofrecen los equipos de computación actuales, ha producido en los técnicos que operan el sistema una actitud abierta hacia su uso, además de que la filosofia del sistema les requiere de un mínimo de conocimientos en la operaci6n de equipos de cómputo.

La modularidad que se ha dado al sistema ha permitido <sup>y</sup> permitirà la agregación de modulos que adecuen todavia màs<br>su operación a las necesidades del usuario y el poder utilizarlo en su totalidad o cada uno de sus 116dulos en forma independiente.

Es indiscutible que la rapidez en la obtencion de resultados es una de laa ventajas que la incorporaci6n de sistemas de esta naturaleza proporciona al usuario, lo que facilita a este el realizar mejores proyectos al ocupar su experiencia en el anàlisis de otras alternativas en lugar de ocuparse en labores de preparación de información y cálculos rutinarios que no solo consumen su tiempo sino que lo llevan a una actitud de conformismo.
## B I B L I O G R A F I A •

- Hanual de Proyecto de Carreteras S.c.T.
- **Normas de Servicios Técnicos. Proyecto Geométrico**  CARRETERAS (2.01.01) 1984 s.c.T.
- **Normas para Construccion e Instalaciones.**  Terracerias (3.01,01) 1984 S.C.T.
- Calculo de alineamiento Horizontal para Carreteras. Hanual de usuario. S.C.T,
- **Costos de Conetrucci6n para Evaluar Anteproyectos de Carreteras. Manual de usuario S.C.T.**  \_,¡'
- **Costos de Operación para Evaluar Anteproyectos de**  Carreteras Proy. 3523 Instituto de Ingenieria UNAH Febrero de 1985
- GRIDEH. K374 Users Manual U.S. Geological Survey 9/84
- **Experimente to !acate ridges and channele to create a** new type of digital elevation model. David H. Douglas The Canadian Surveyor, Vol .41 No. 3
- Manuales Quik-Basic 4.0 Microsoft Co. 1987
- Manuales FORTRAN Compiler Microsoft 1982
- Summagraphics MM1812 Data Tablet Technical Reference 1985
- MS-DOS Version 3.2 Refence Guide COMPAQ 1987
- **Principles of Interactive Computer Graphics**  Computer Science Series 1979

71